# HP Project and Portfolio Management Center

Software Version: 7.1

# HP-Supplied Entities Guide

Document Release Date: April 2007 Software Release Date: March 2007

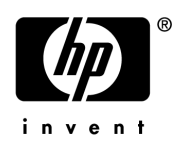

#### Legal Notices

This document, and the accompanying software and other documentation, is protected by U.S. and international copyright laws, and may be used only in accordance with the accompanying license agreement. Features of the software, and of other products and services of Mercury Interactive Corporation, may be covered by one or more of the following patents: United States: 5,511,185; 5,657,438; 5,701,139; 5,870,559; 5,958,008; 5,974,572; 6,137,782; 6,138,157; 6,144,962; 6,205,122; 6,237,006; 6,341,310; 6,360,332, 6,449,739; 6,470,383; 6,477,483; 6,549,944; 6,560,564; 6,564,342; 6,587,969; 6,631,408; 6,631,411; 6,633,912; 6,694,288; 6,738,813; 6,738,933; 6,754,701; 6,792,460 and 6,810,494. Australia: 763468 and 762554. Other patents pending. All rights reserved.

U.S. GOVERNMENT RESTRICTED RIGHTS. This Software Documentation is a "commercial item" as defined at 48 C.F.R. 2.101 (October 1995). In accordance with 48 C.F.R. 12.212 (October 1995), 48 C.F.R. 27.401 through 27.404 and 52.227-14 (June 1987, as amended) and 48 C.F.R. 227.7201 through 227.7204 (June 1995), and any similar provisions in the supplements to Title 48 of the C.F.R. (the "Federal Acquisition Regulation") of other entities of the U.S. Government, as applicable, all U.S. Government users acquire and may use this Documentation only in accordance with the restricted rights set forth in the license agreement applicable to the Computer Software to which this Documentation relates.

Mercury, Mercury Interactive, the Mercury logo, the Mercury Interactive logo, LoadRunner, WinRunner, SiteScope and TestDirector are trademarks of Mercury Interactive Corporation and may be registered in certain jurisdictions. The absence of a trademark from this list does not constitute a waiver of Mercury's intellectual property rights concerning that trademark.

All other company, brand and product names may be trademarks or registered trademarks of their respective holders. Mercury disclaims any responsibility for specifying which marks are owned by which companies or which organizations.

Intel®, Intel® Itanium®, Intel® Xeon™, and Pentium® are trademarks or registered trademarks of Intel Corporation or its subsidiaries in the United States and other countries.

Java™ is a U.S. trademark of Sun Microsystems, Inc.

Microsoft®, Windows®, and Windows® XP are U.S. registered trademarks of Microsoft Corporation.

Oracle® is a registered U.S. trademark of Oracle Corporation, Redwood City, California.

UNIX<sup>®</sup> is a registered trademark of The Open Group.

Mercury provides links to external third-party Web sites to help you find supplemental information. Site content and availability may change without notice. Mercury makes no representations or warranties whatsoever as to site content or availability.

© 1997- 2007 Mercury Interactive Corporation. All rights reserved.

#### Documentation Updates

This manual's title page contains the following identifying information:

- Software version number, which indicates the software version
- Document release date, which changes each time the document is updated
- Software release date, which indicates the release date of this version of the software

To check for recent updates, or to verify that you are using the most recent edition of a document, go to: http://ovweb.external.hp.com/lpe/doc\_serv/.

You will also receive updated or new editions if you subscribe to the appropriate product support service. Contact your HP sales representative for details.

#### Support

#### Mercury Product Support

You can obtain support information for products formerly produced by Mercury as follows:

- If you work with an HP Software Services Integrator (SVI) partner (www.hp.com/ managementsoftware/svi\_partner\_list), contact your SVI agent.
- If you have an active HP Software support contract, visit the HP Software Support site and use the Self-Solve Knowledge Search to find answers to technical questions.
- For the latest information about support processes and tools available for products formerly produced by Mercury, we encourage you to visit the HP-Mercury Software Support web site at: support.mercury.com.
- Contact your HP Sales Representative if you have additional questions.

#### HP Software Support

You can visit the HP Software Support web site at www.hp.com/managementsoftware/services.

HP Software online support provides an efficient way to access interactive technical support tools. As a valued support customer, you can benefit by using the support site to:

- Search for knowledge documents of interest
- Submit and track support cases and enhancement requests
- Download software patches
- **Manage support contracts**
- $\Box$  Look up HP support contacts
- **Review information about available services**
- Enter into discussions with other software customers
- Research and register for software training

Most of the support areas require that you register as an HP Passport user and sign in. Many also require a support contract. To find more information about access levels, go to: www.hp.com/ managementsoftware/access\_level.

To register for an HP Passport ID, go to: www.managementsoftware.hp.com/passportregistration.html.

# **Table of Contents**

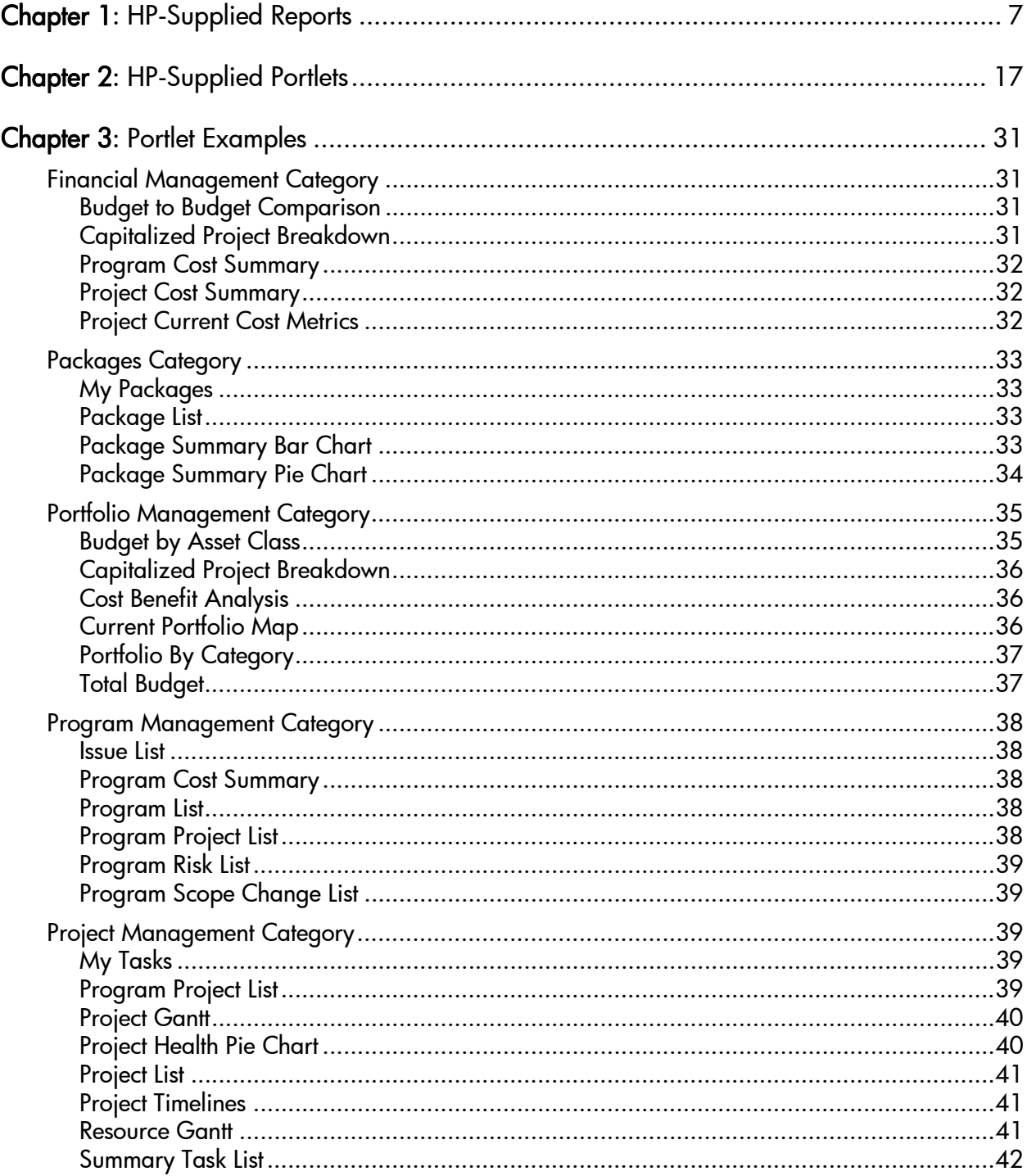

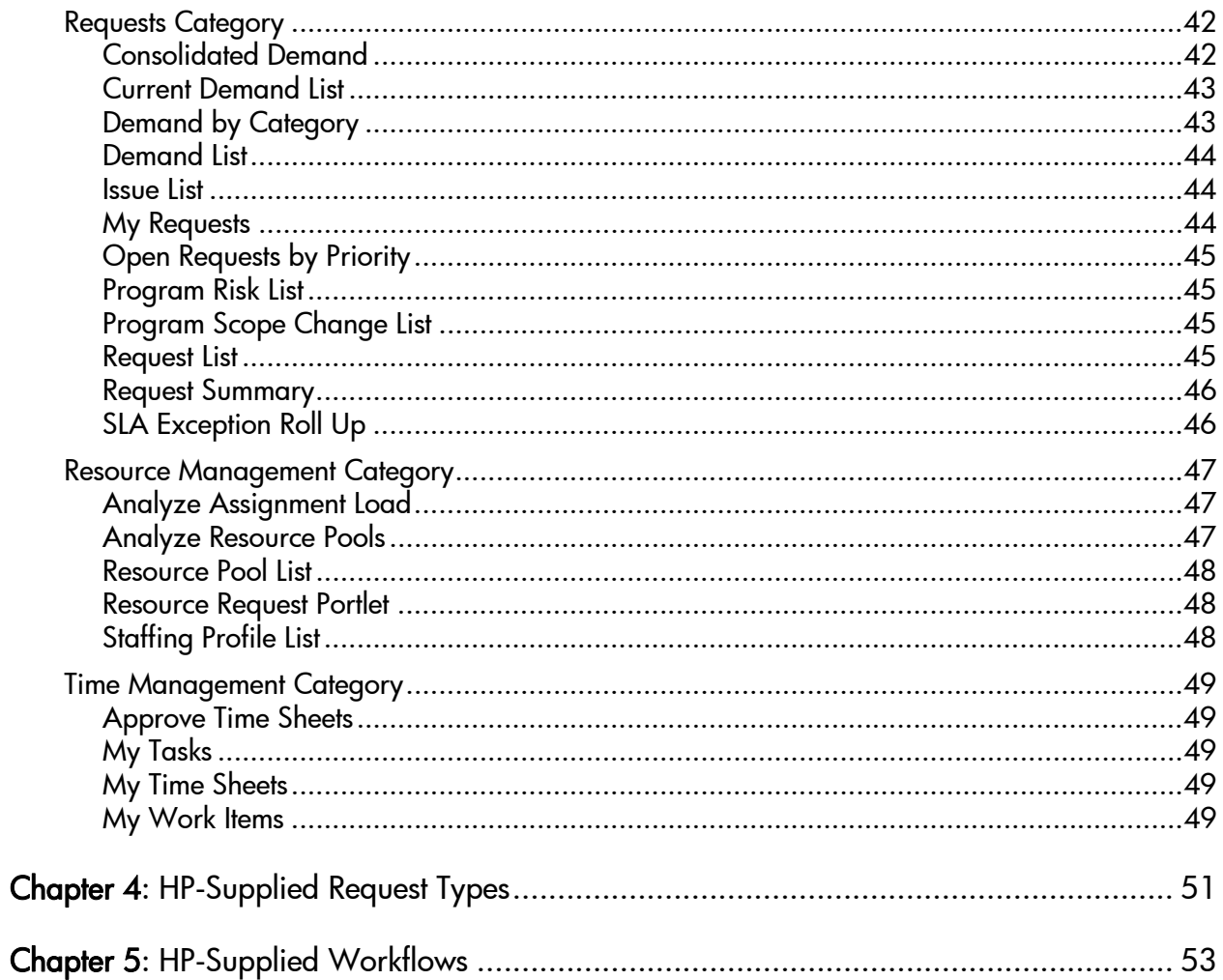

# <span id="page-6-0"></span>1 HP-Supplied Reports

The following table lists the reports provided as part of PPM Center. Availability depends on having the appropriate licenses, security group assignment, access grants, and products.

In the table, the subheadings are alphabetized categories, and the reports are alphabetized within each category. The table indicates which reports are available in two categories, and such reports are described in more detail in the first of the two categories.

If a report had a different name in version 6.0 or 7.0, the previous name is indicated in the **Report Name** column after the new name. For comprehensive listings of entities that have been added, renamed, or deleted in PPM Center versions 7.0 and 7.1, see the *What's New and What's Changed* document.

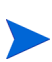

Users must have the System: Submit Reports access grant to view or submit any report, in addition to required security groups shown in the following table.

<span id="page-6-1"></span>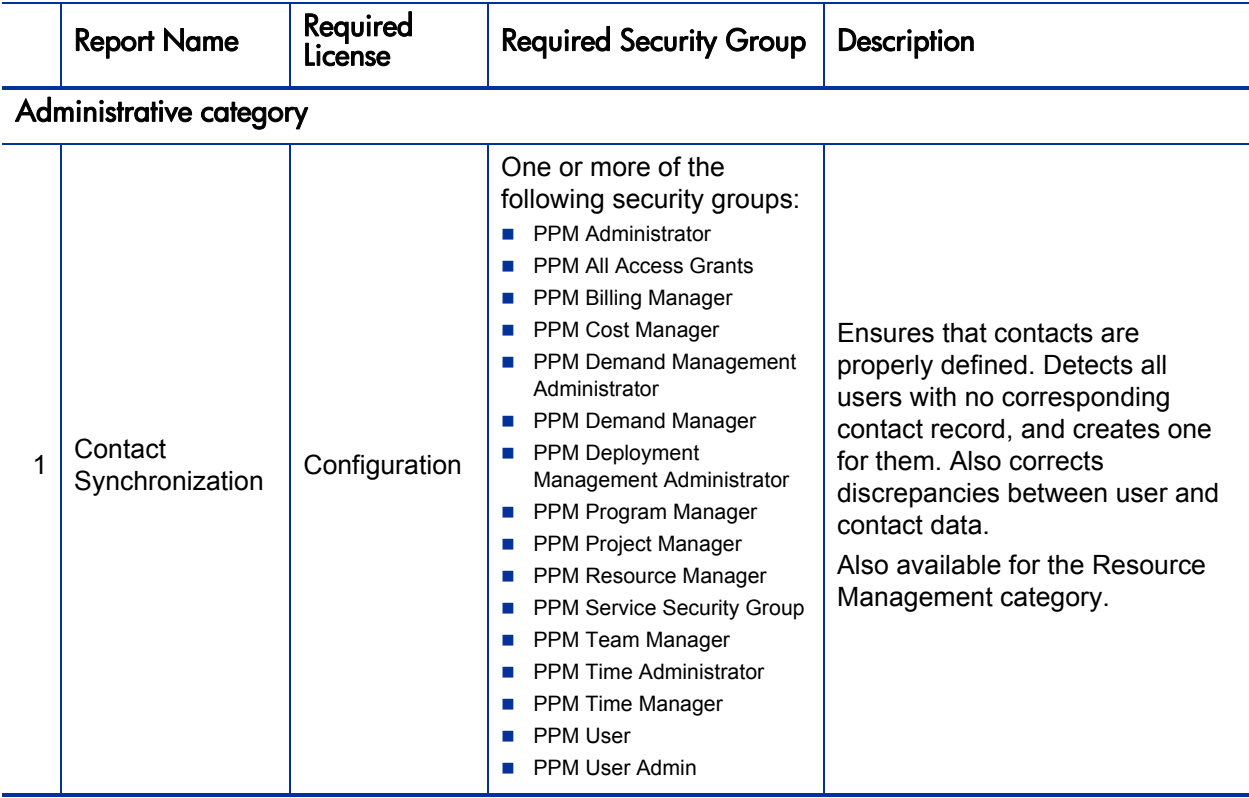

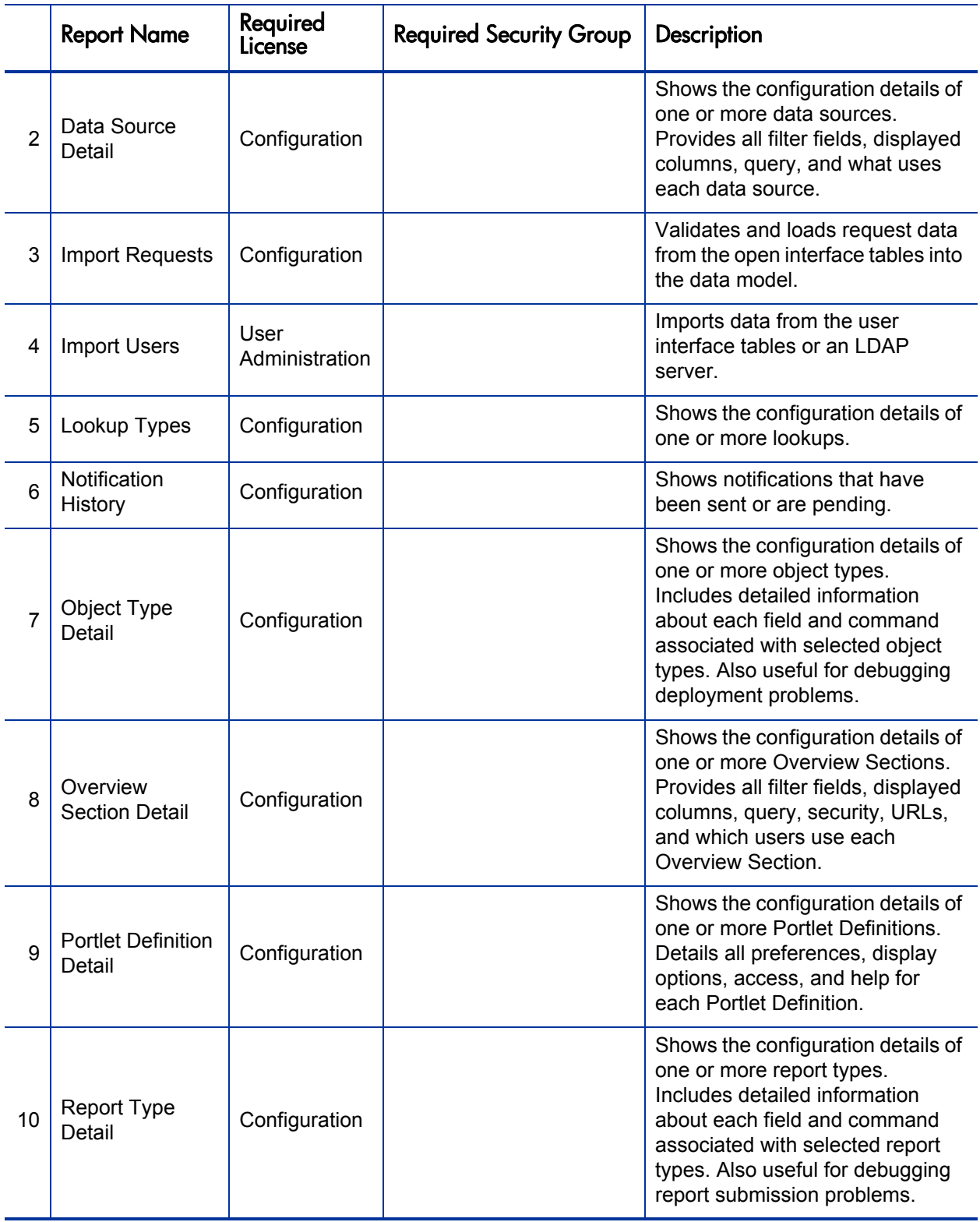

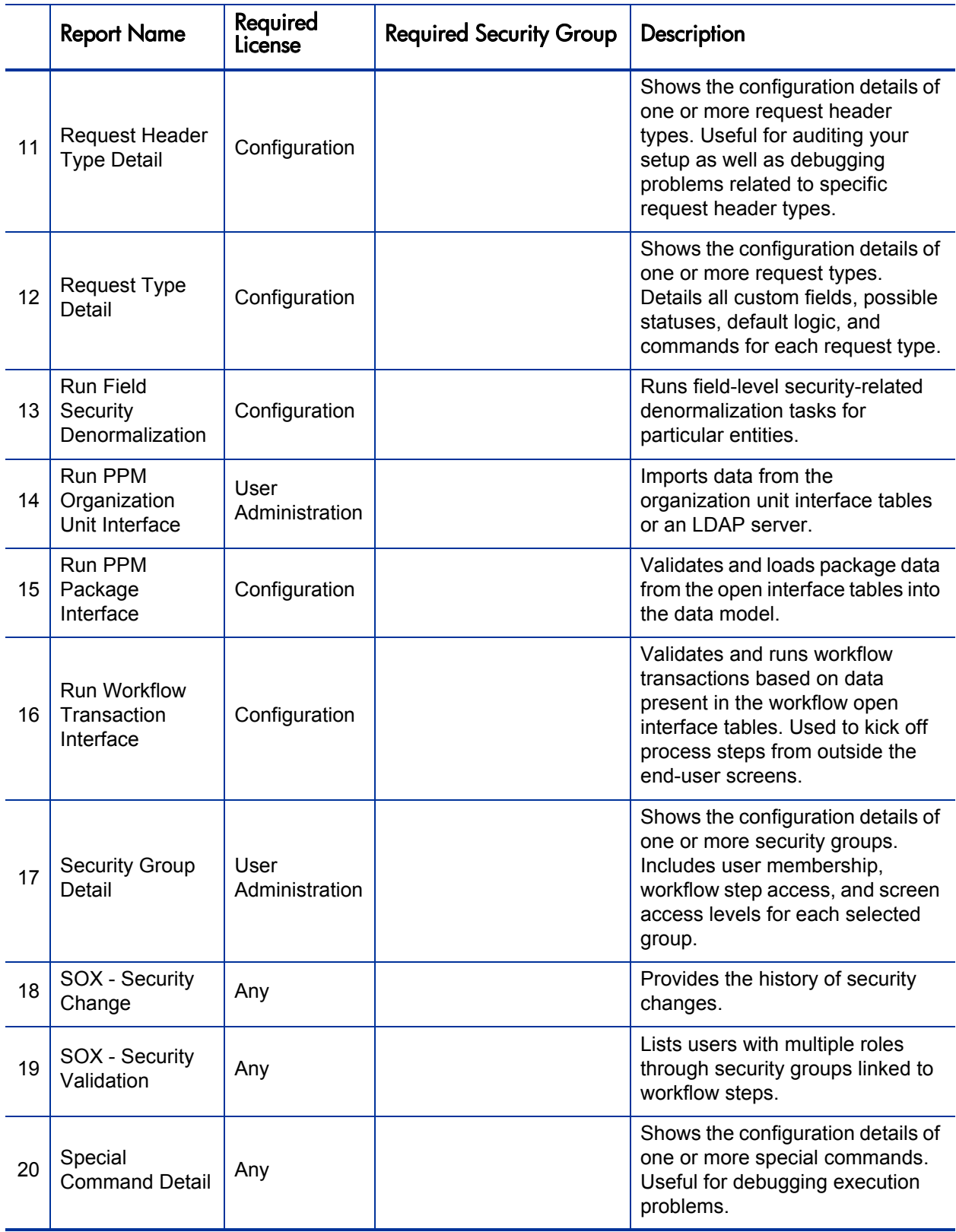

<span id="page-9-0"></span>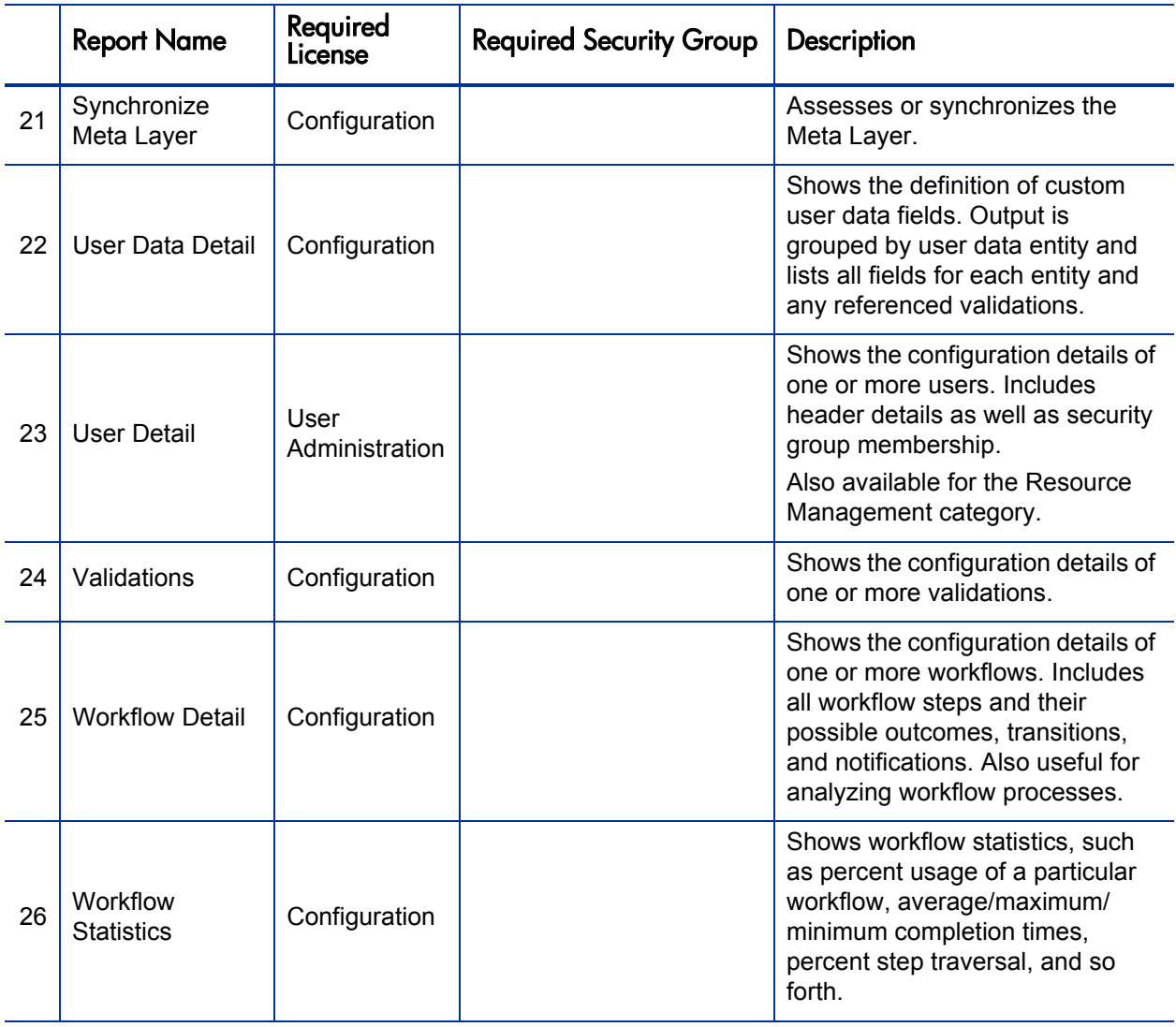

#### Demand Management category

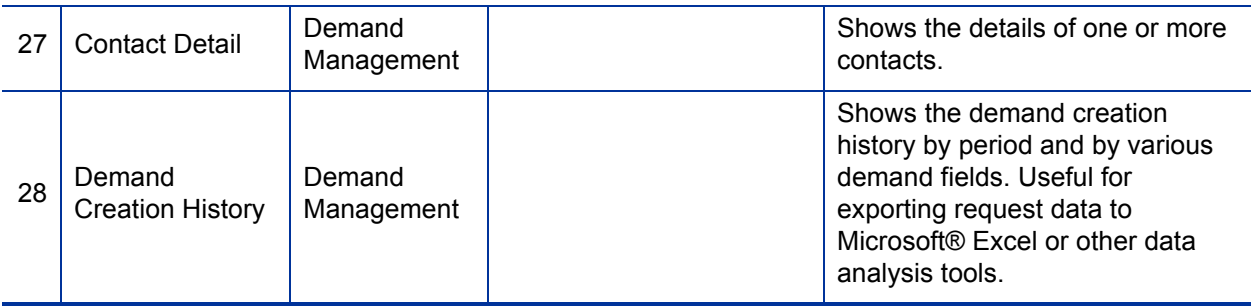

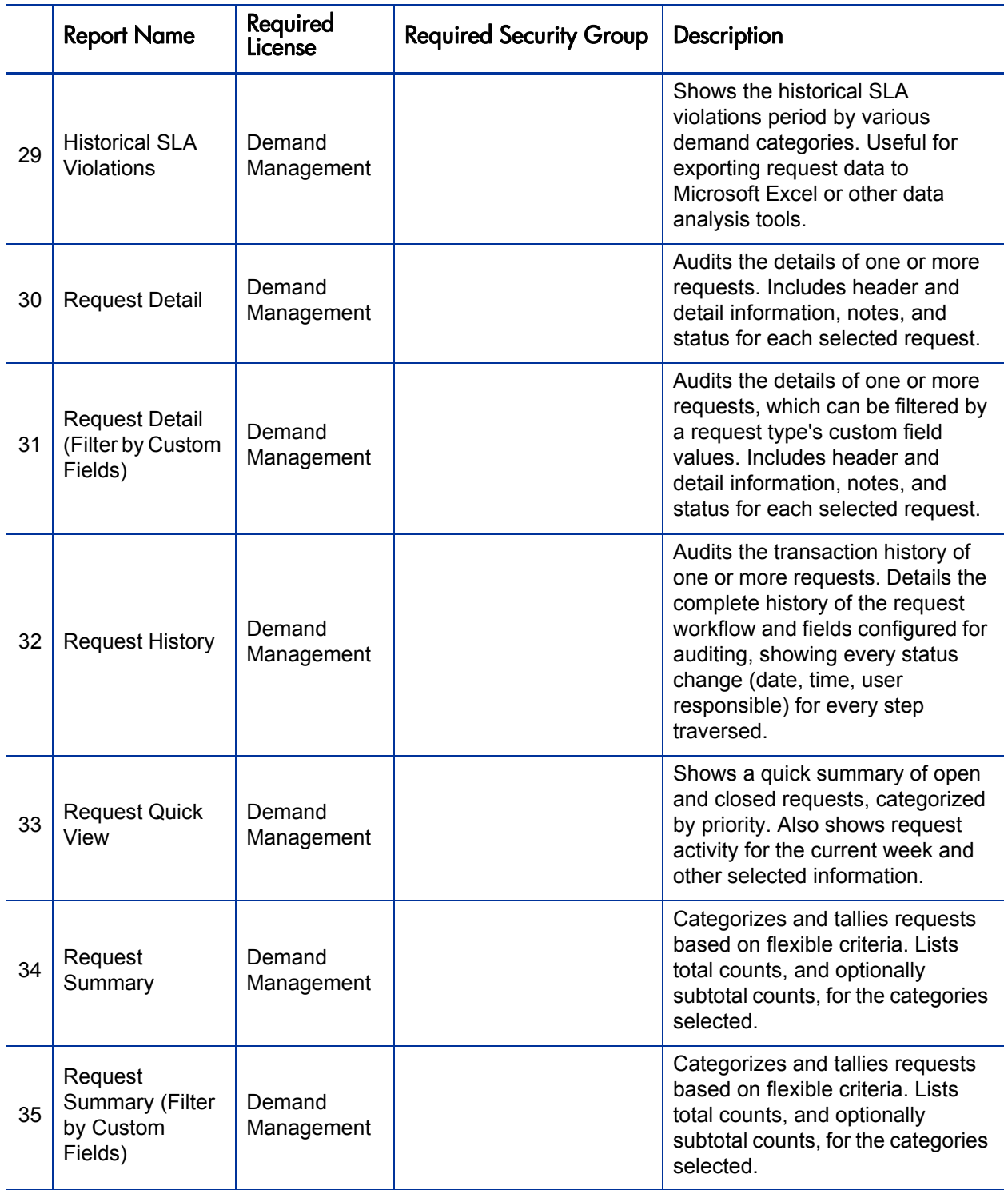

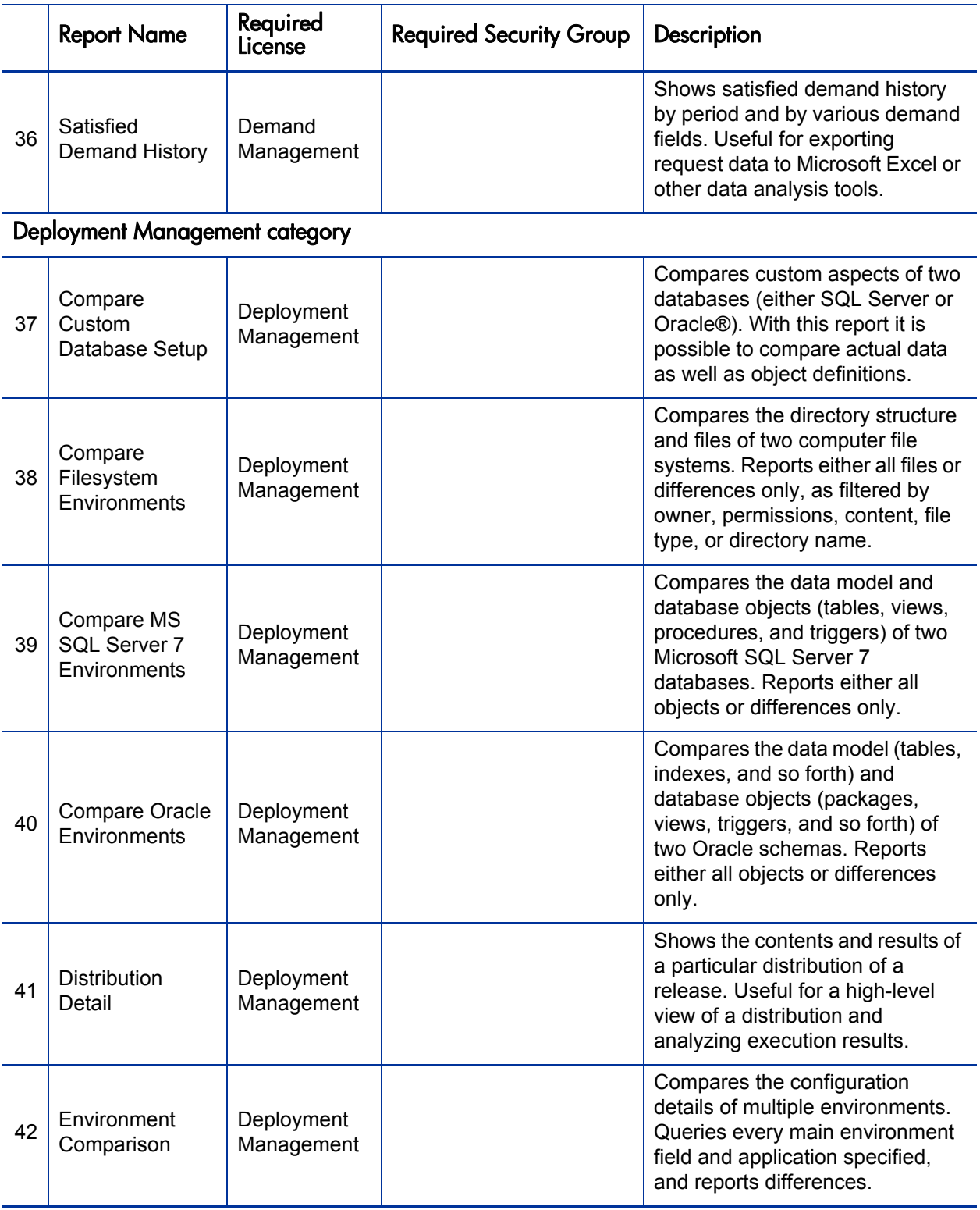

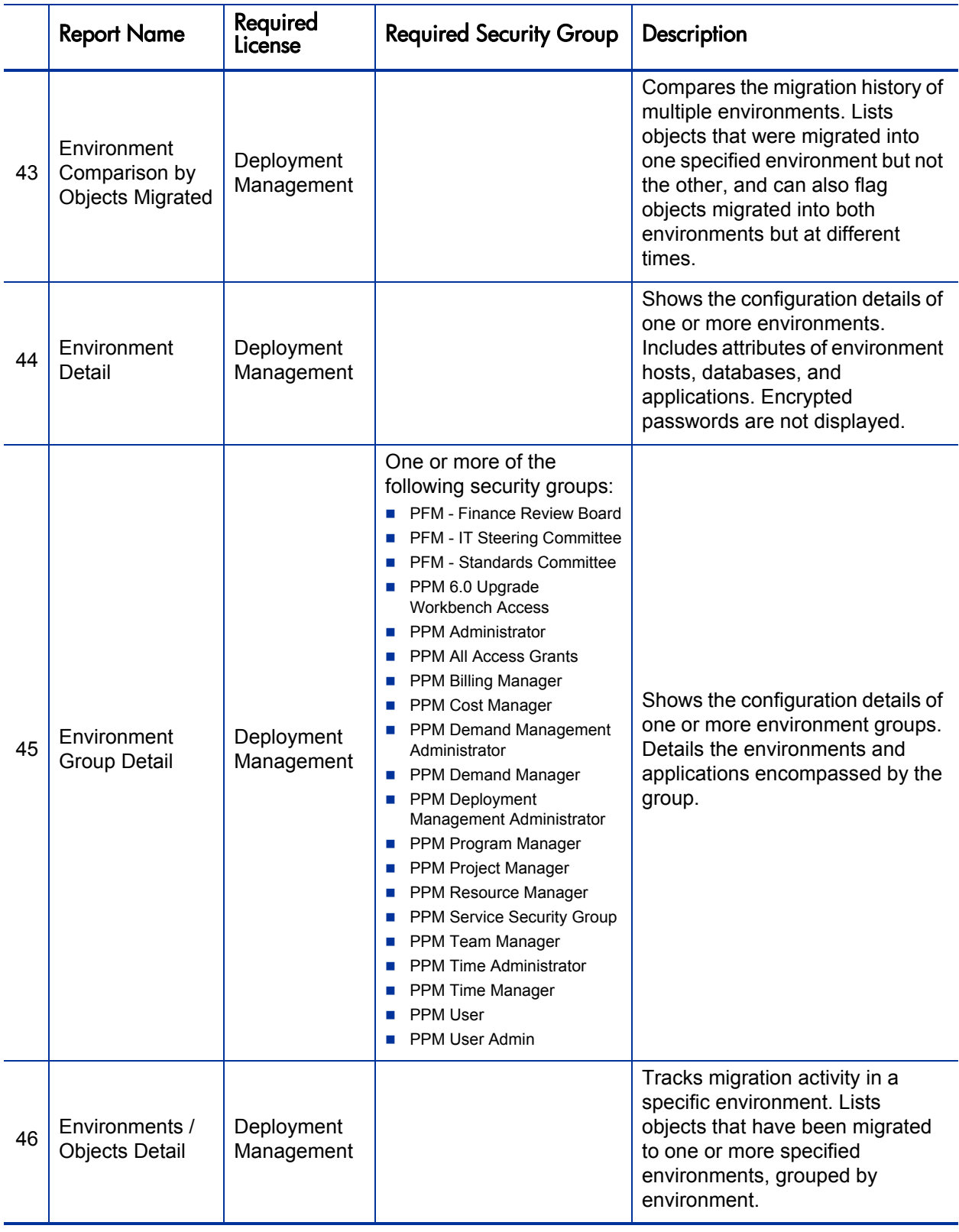

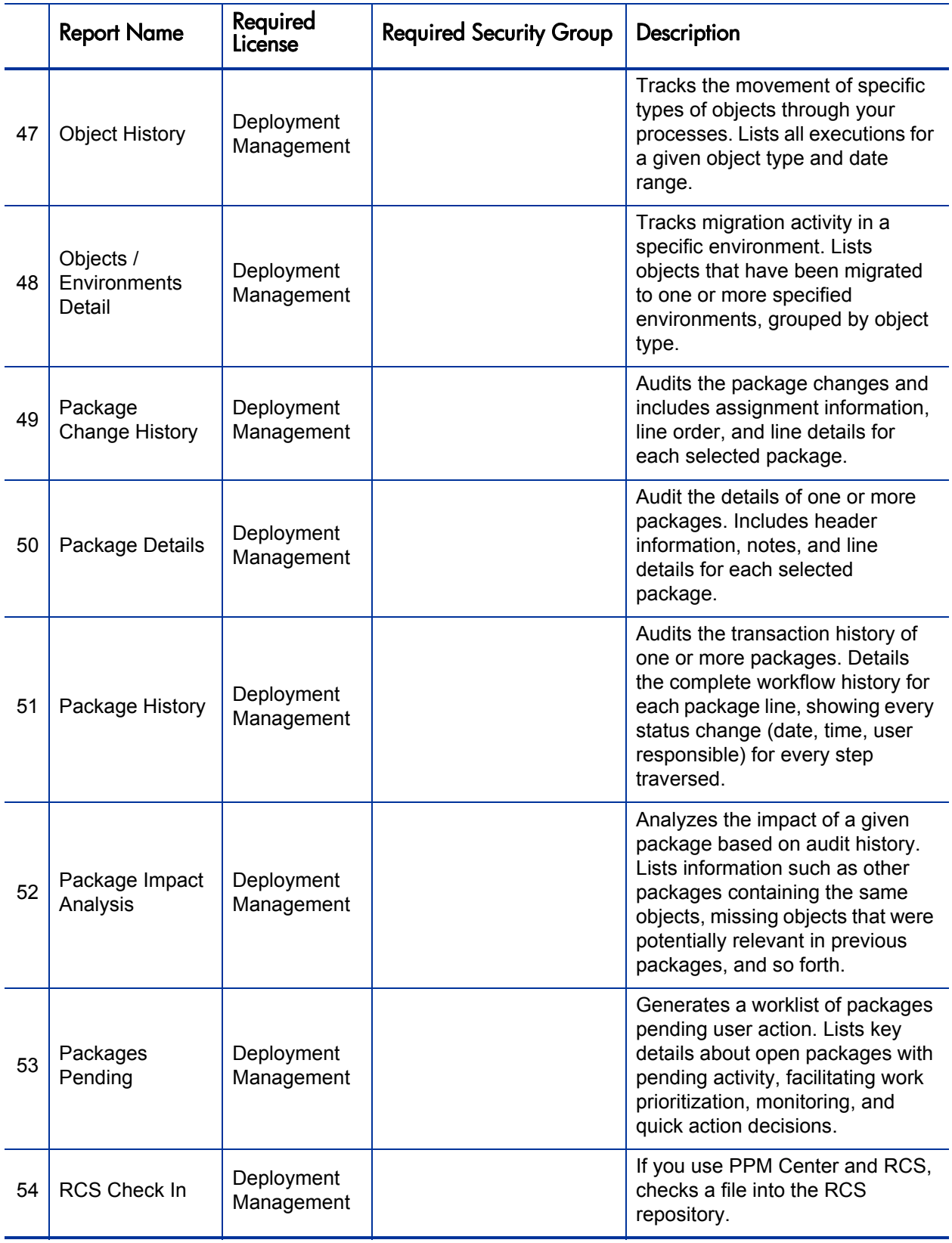

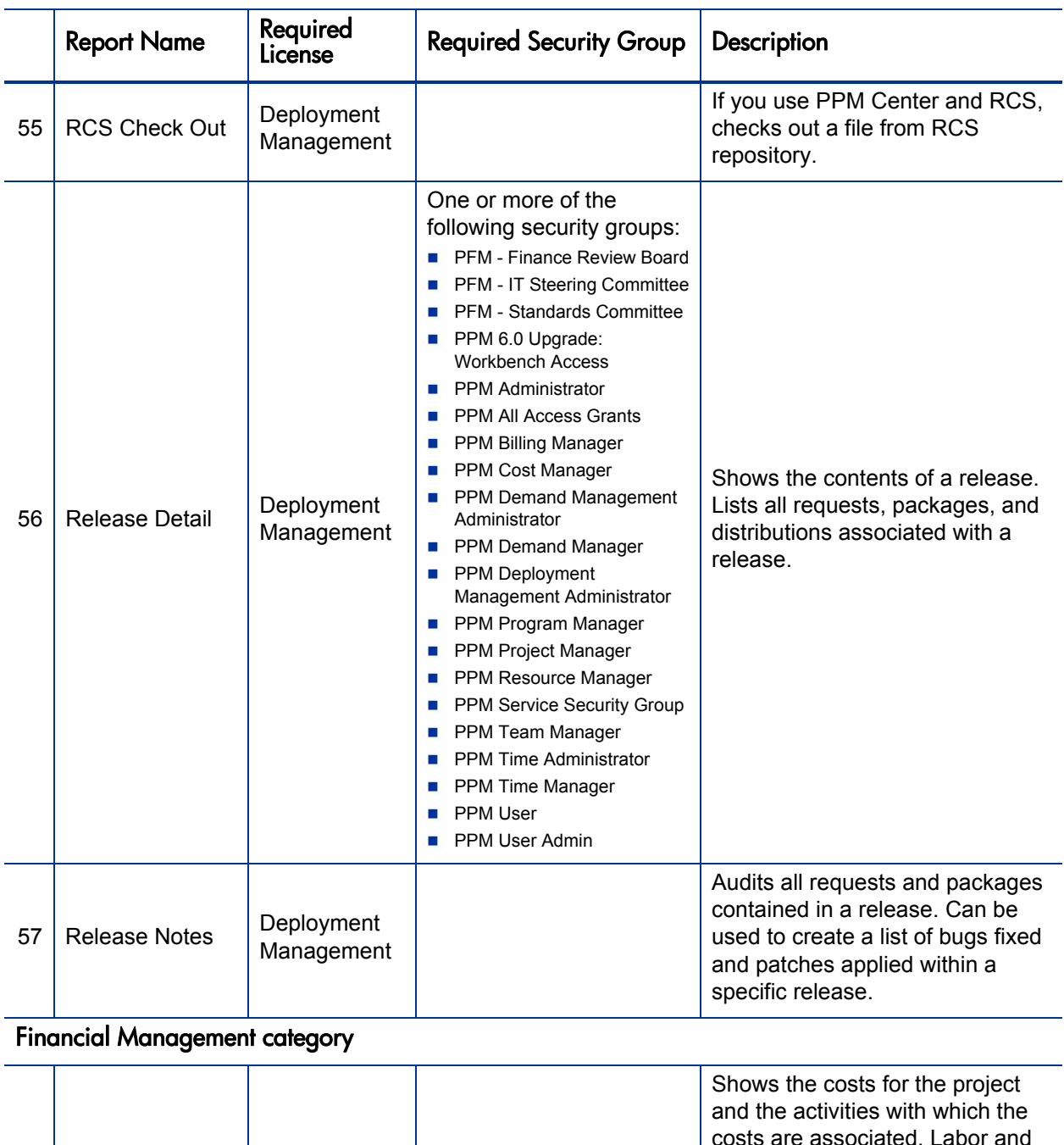

<span id="page-14-1"></span><span id="page-14-0"></span>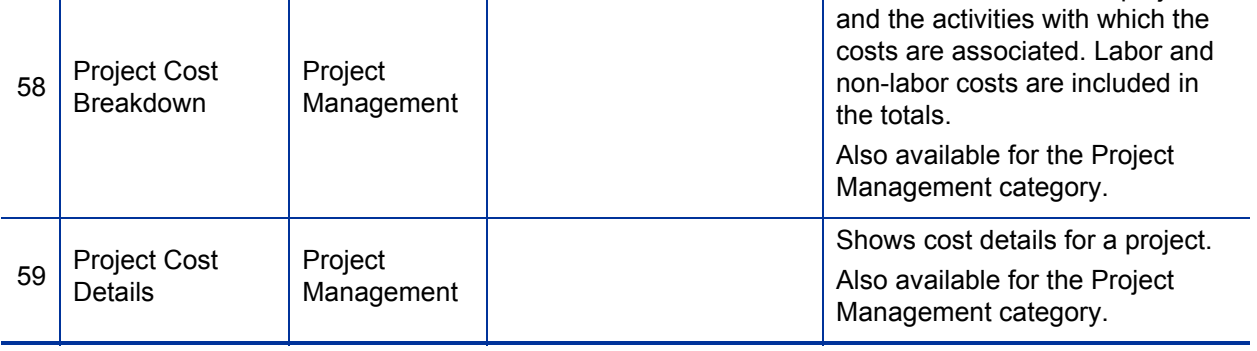

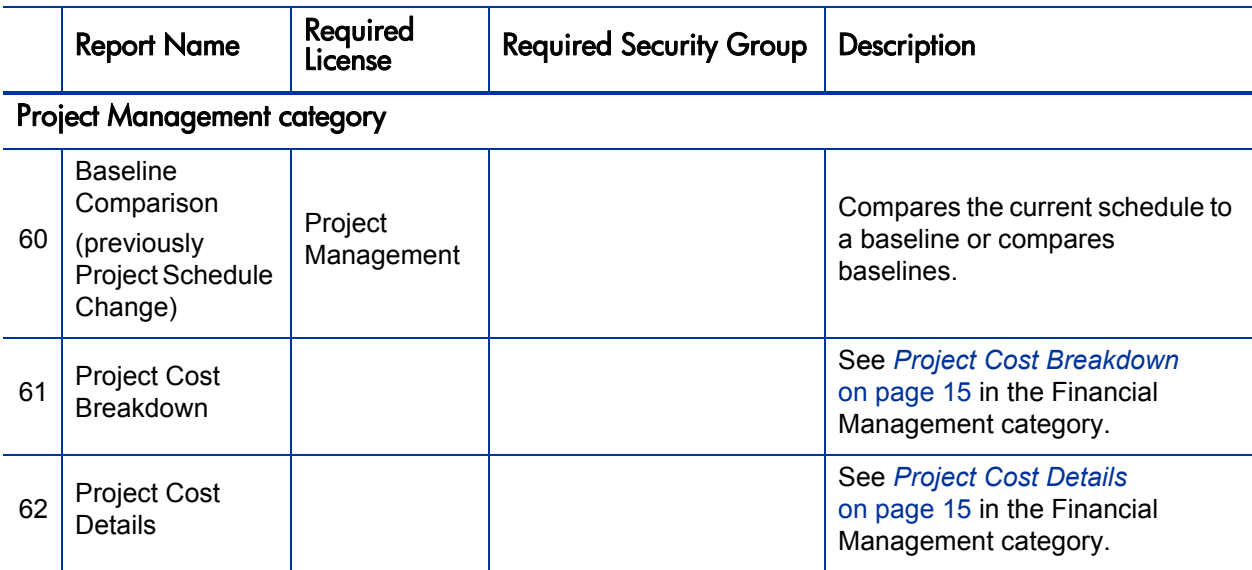

#### Resource Management category

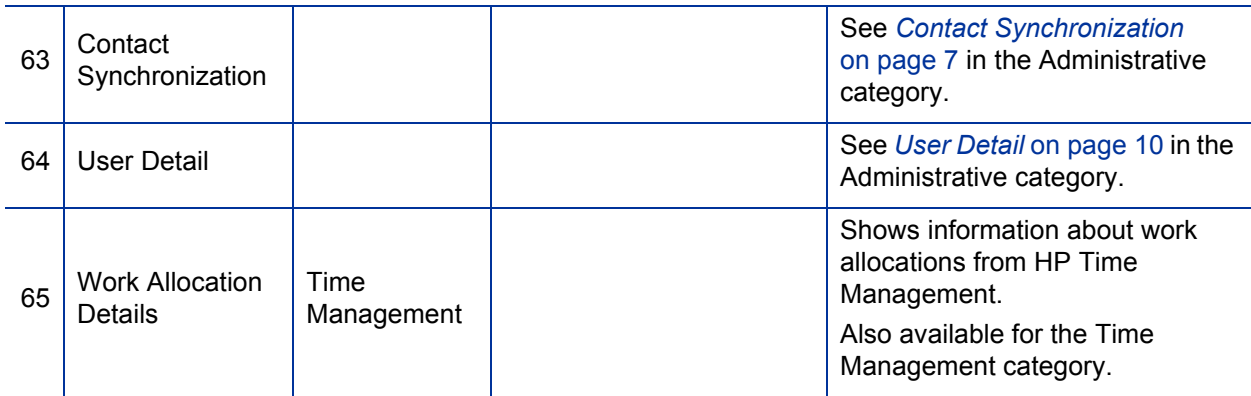

#### <span id="page-15-0"></span>Time Management category

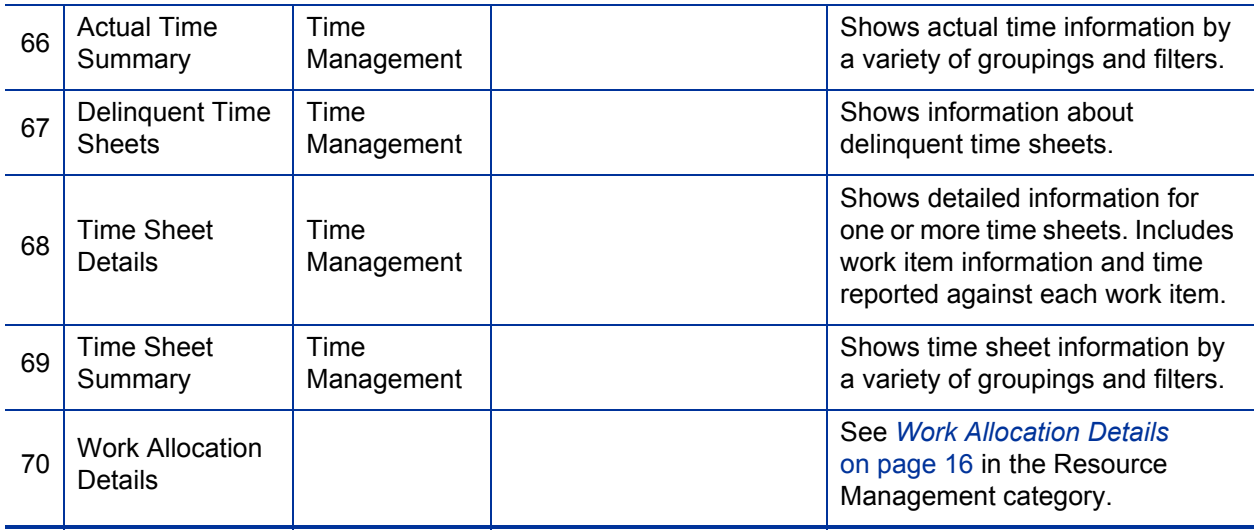

# <span id="page-16-3"></span><span id="page-16-0"></span>2 HP-Supplied Portlets

The following table lists the portlets provided as part of PPM Center. Availability depends on having the appropriate access grants and products.

In the table, the subheadings are alphabetized categories, and the portlets are alphabetized within each category. The table indicates which portlets are available in two categories, and such portlets are described in more detail in the first of the two categories.

Many of the portlet names in the table are links to corresponding example screenshots in Chapter 3, *[Portlet Examples,](#page-30-6)* on page 31.

If a portlet had a different name in version 6.0 or 7.0, the previous name is indicated in the **Portlet Name** column after the new name. For comprehensive listings of entities that have been added, renamed, or deleted in PPM Center versions 7.0 and 7.1, see the *What's New and What's Changed* document.

<span id="page-16-2"></span><span id="page-16-1"></span>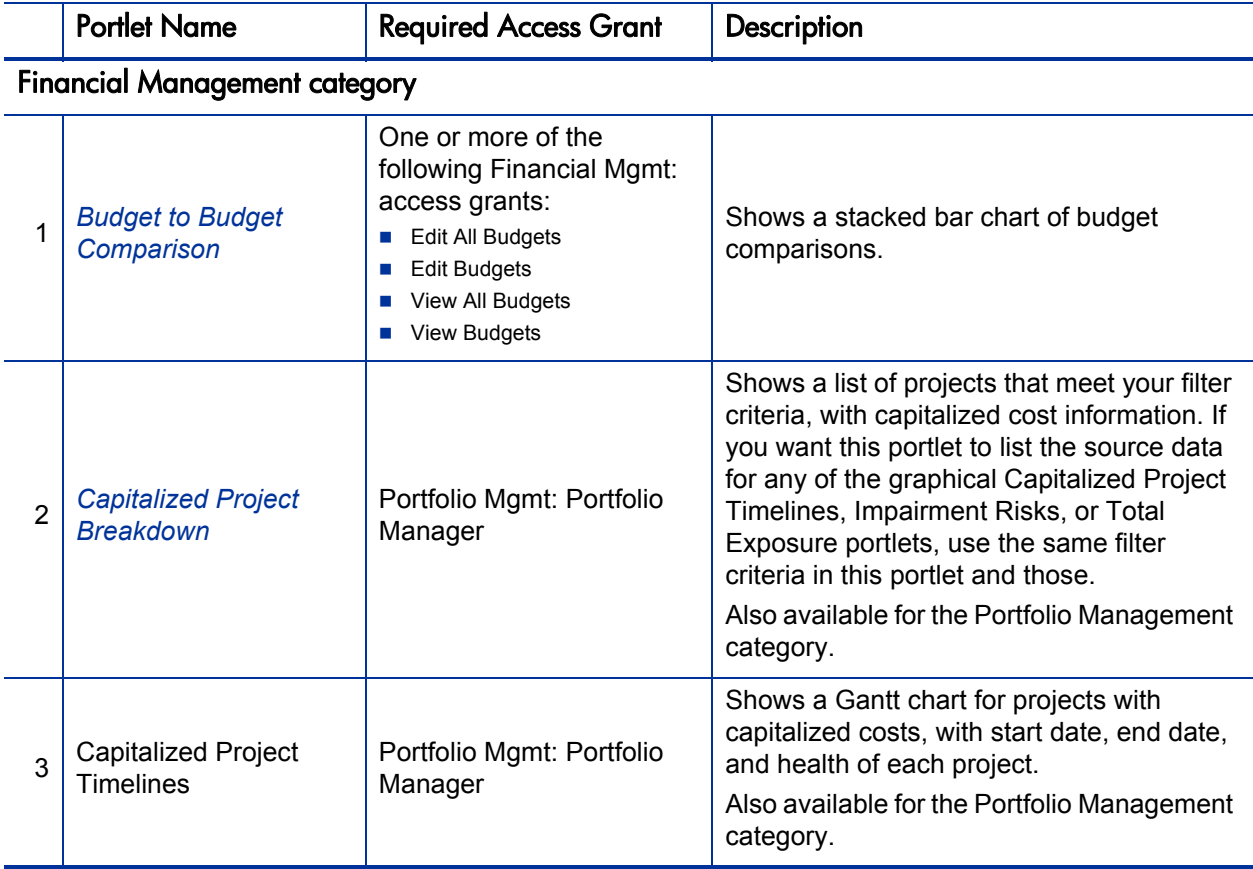

<span id="page-17-2"></span><span id="page-17-0"></span>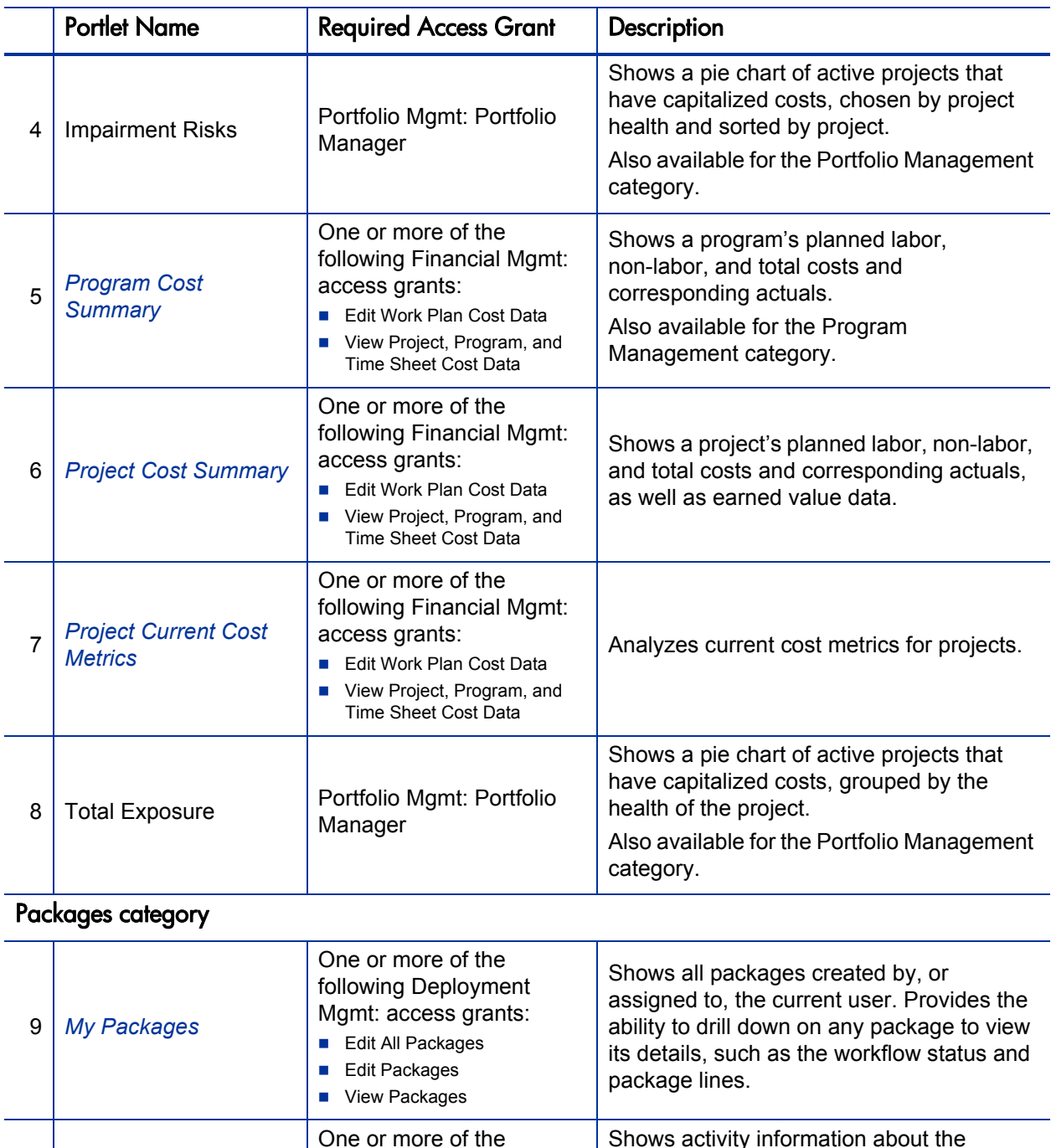

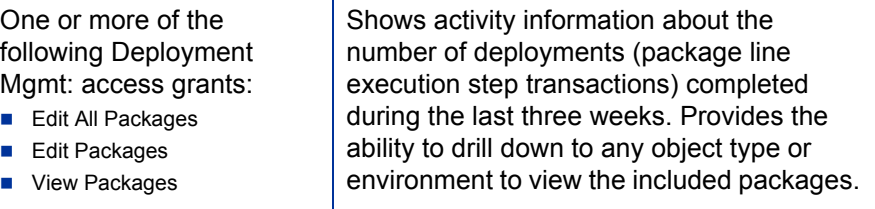

<span id="page-17-1"></span>10 | Package Activity

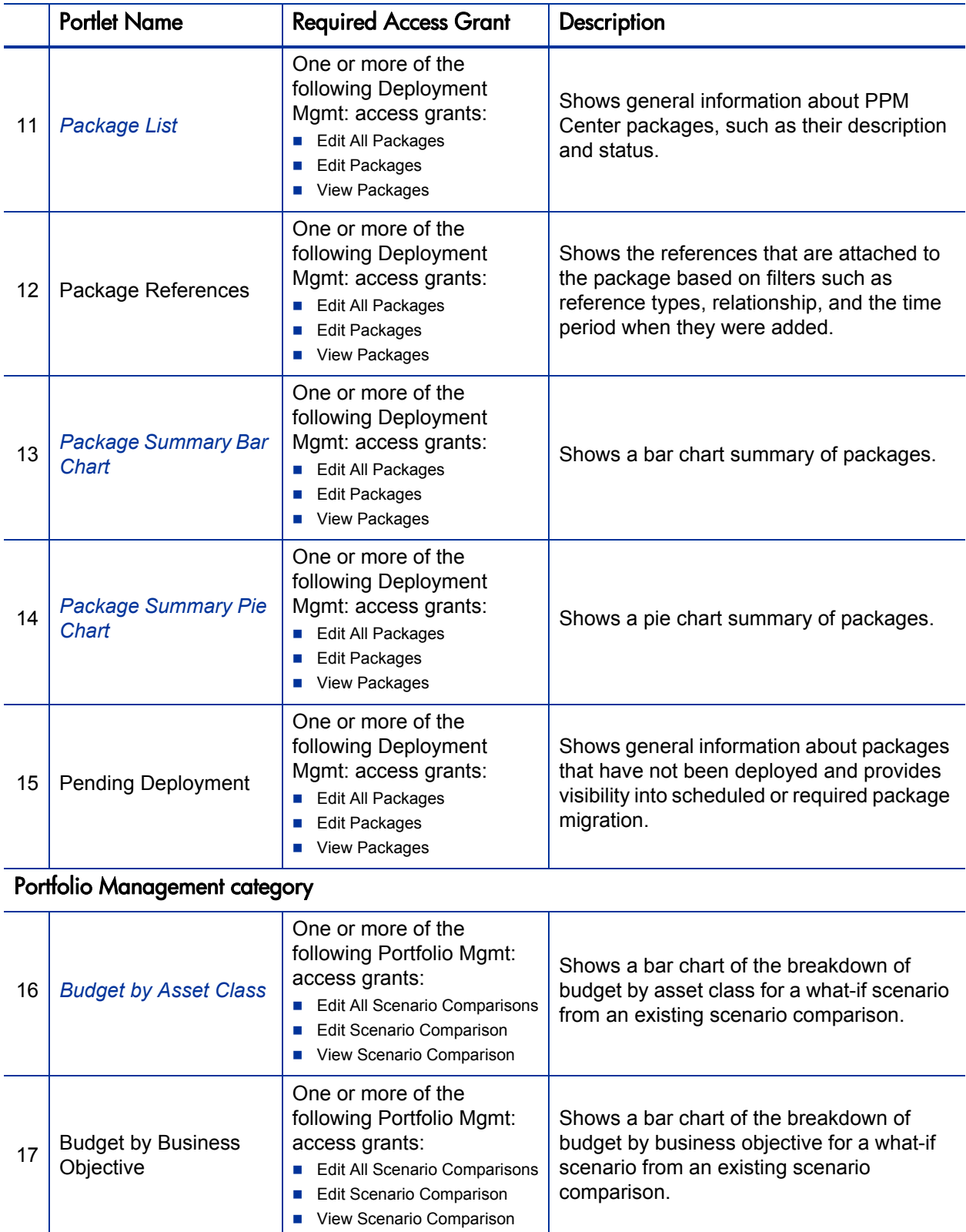

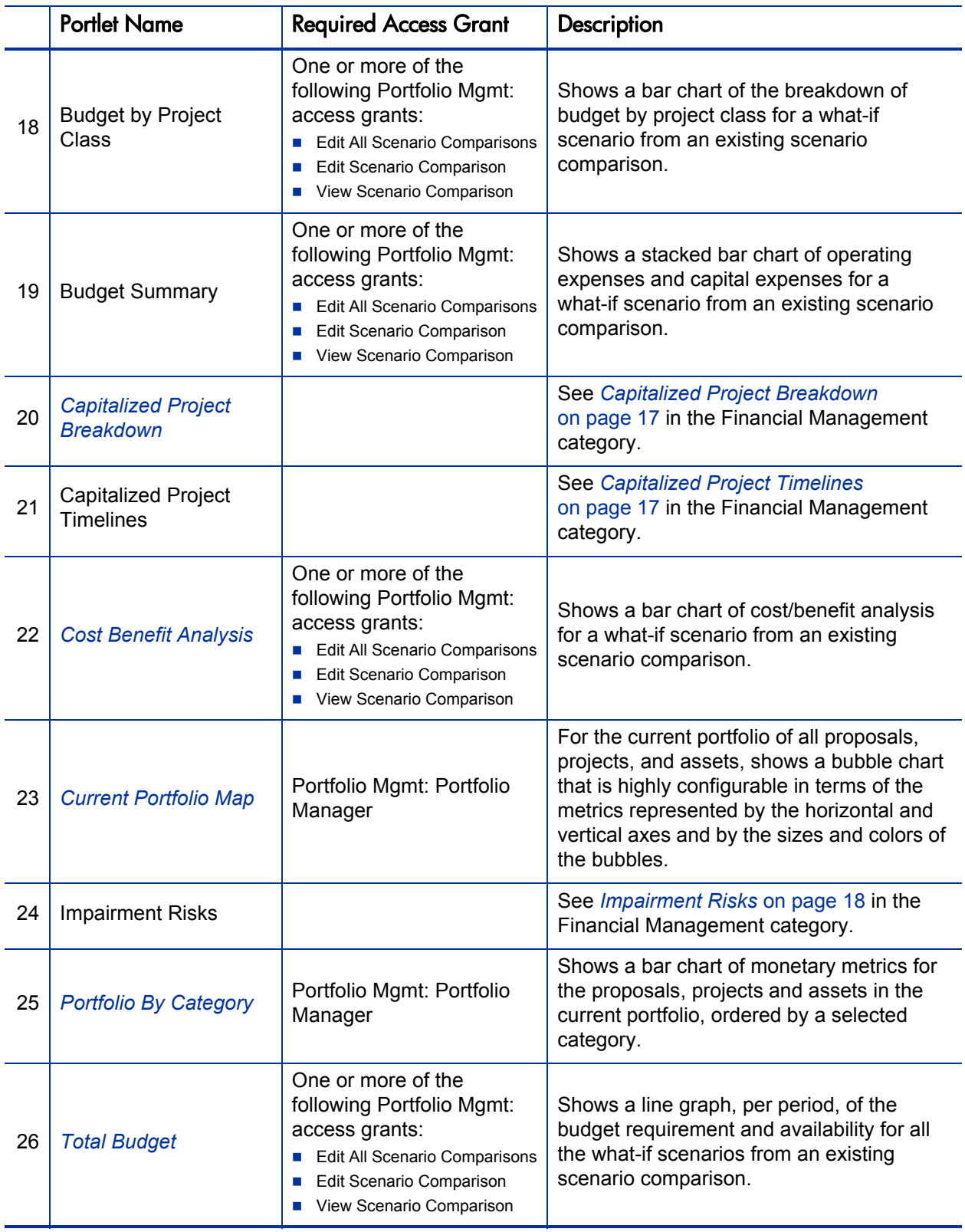

<span id="page-20-3"></span><span id="page-20-2"></span><span id="page-20-1"></span><span id="page-20-0"></span>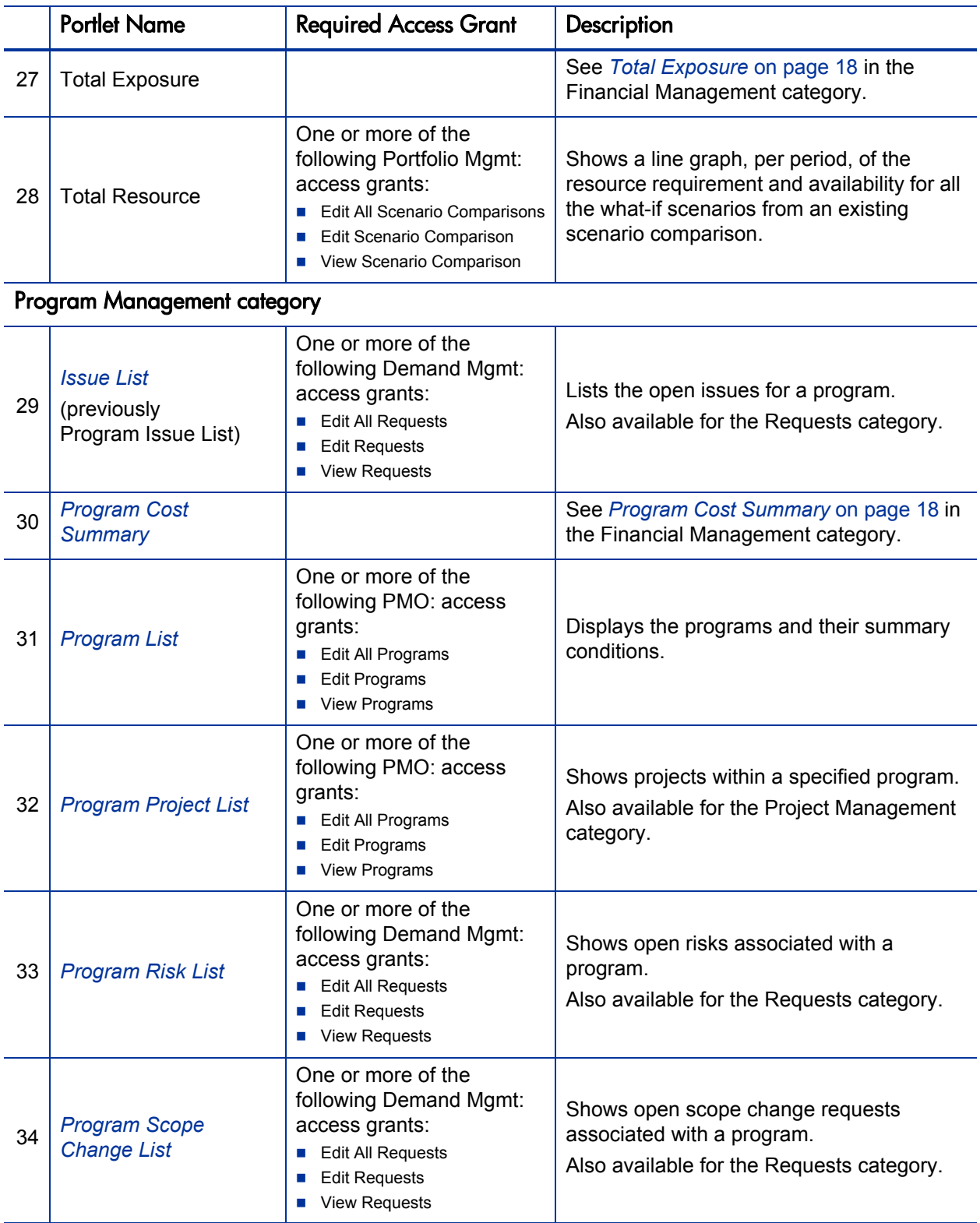

<span id="page-21-0"></span>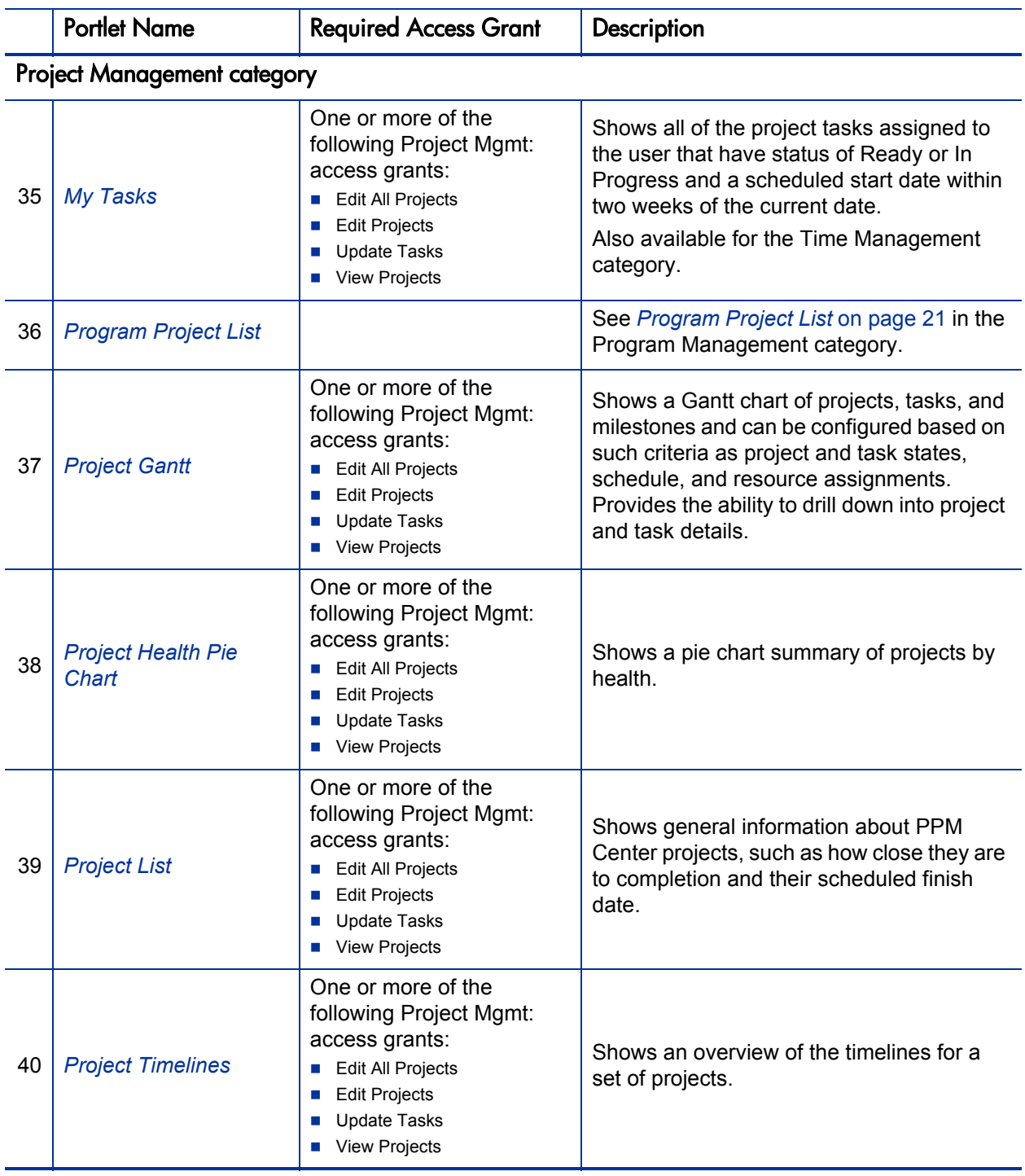

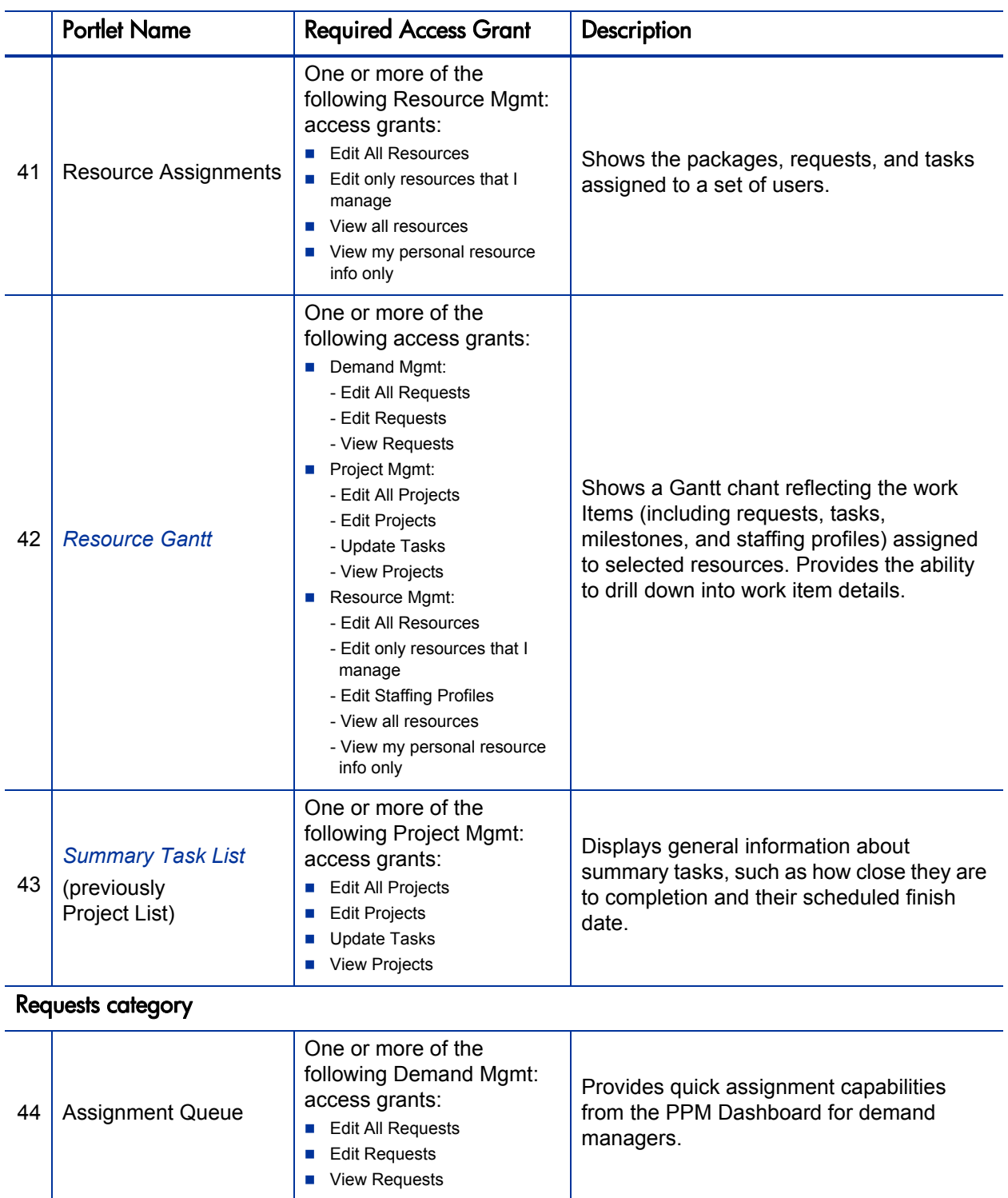

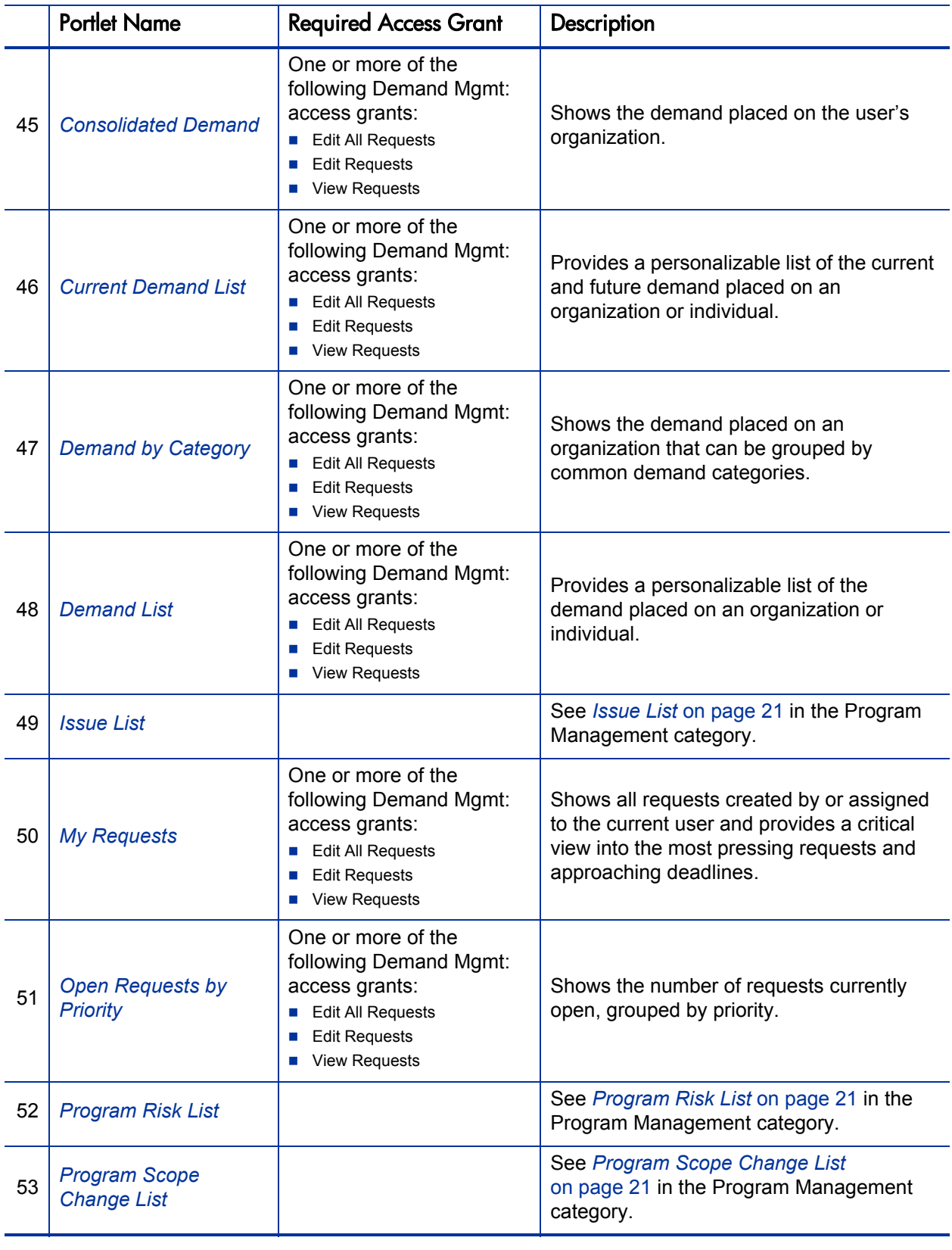

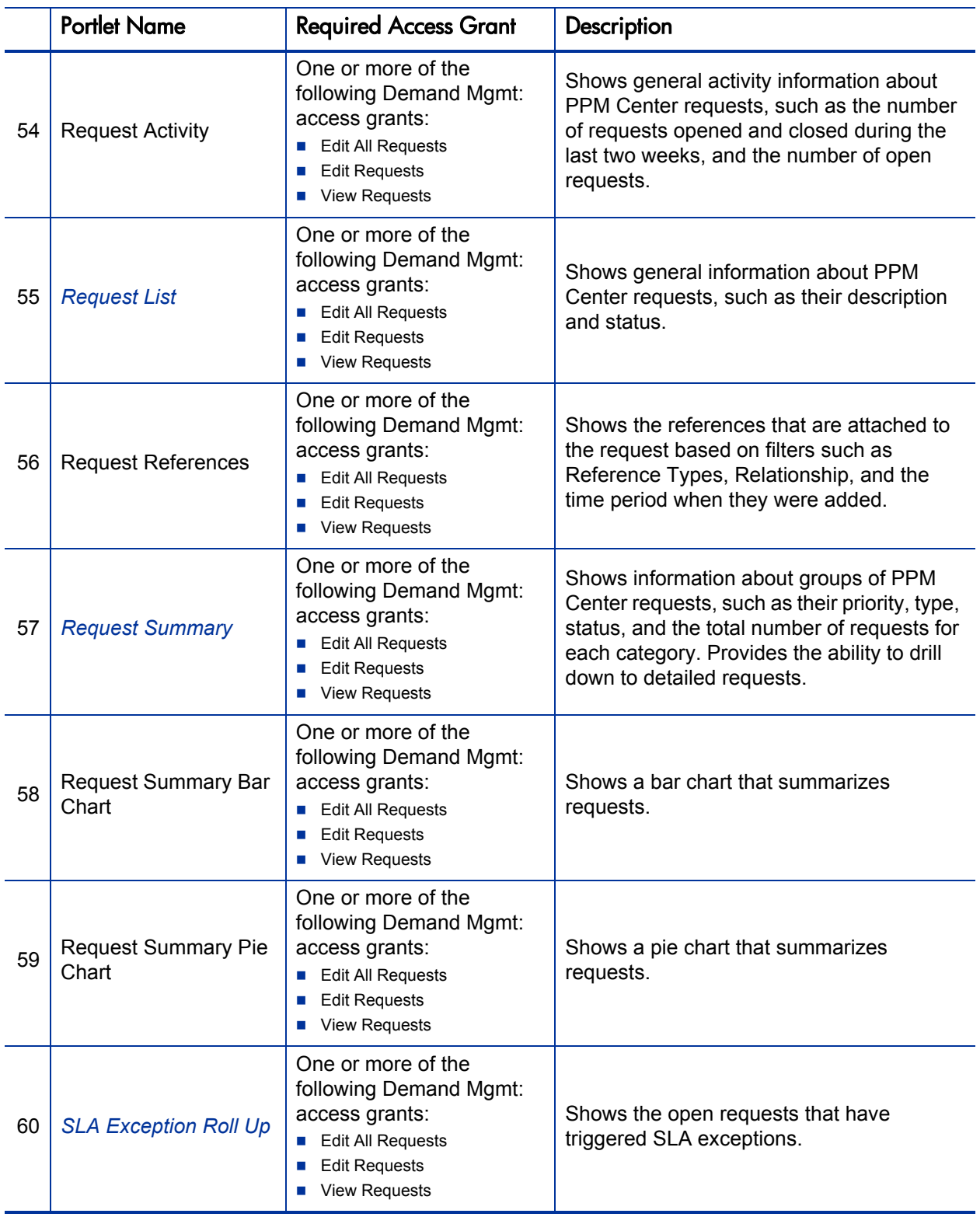

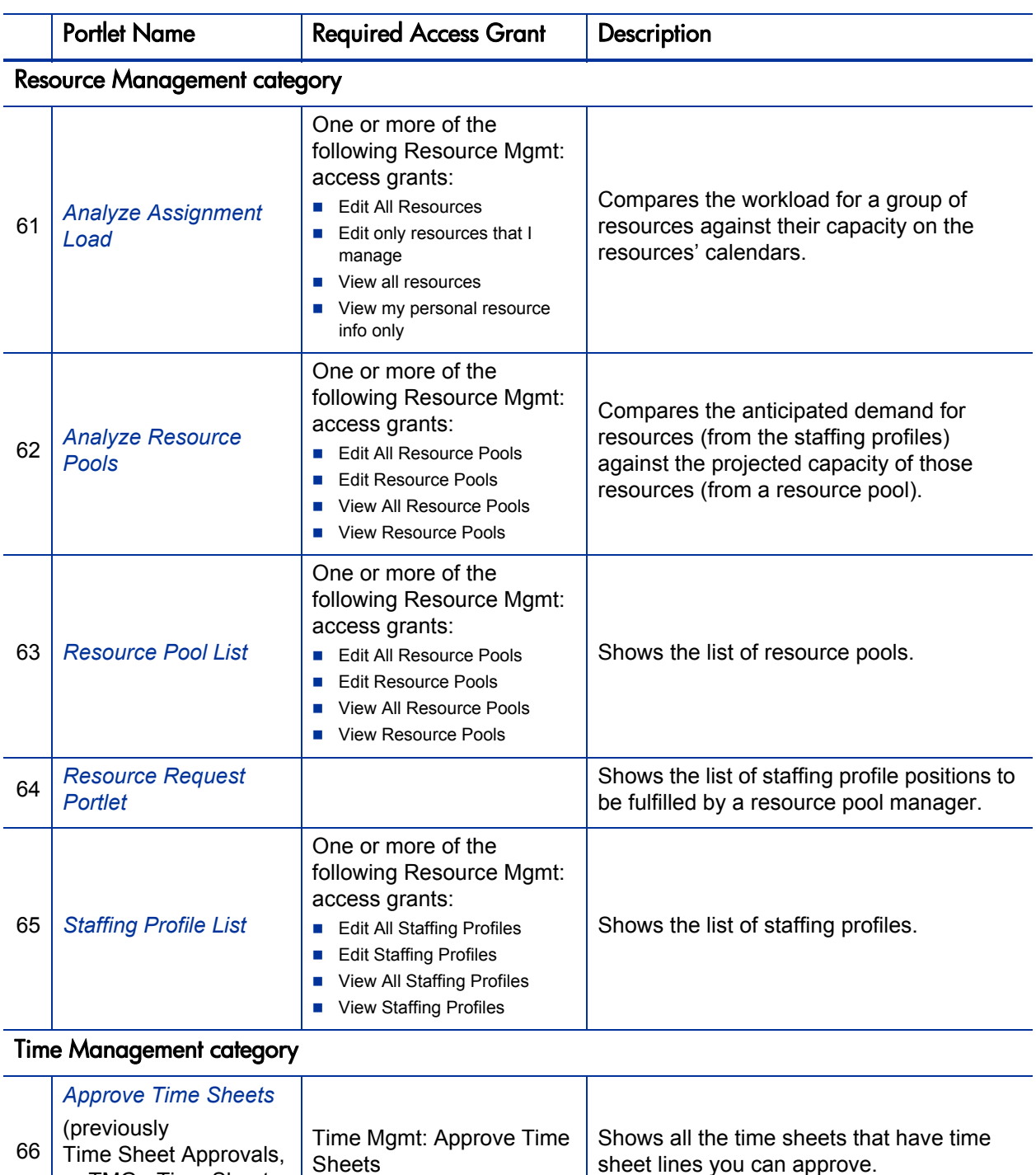

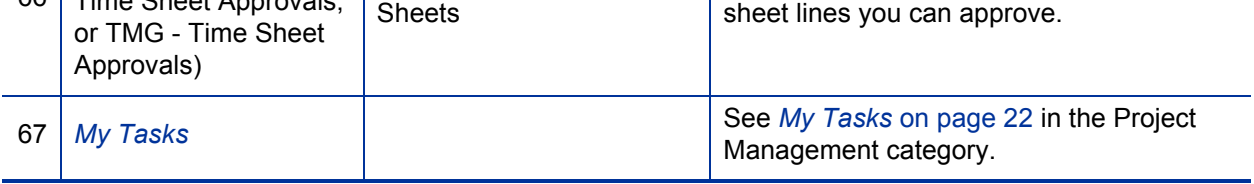

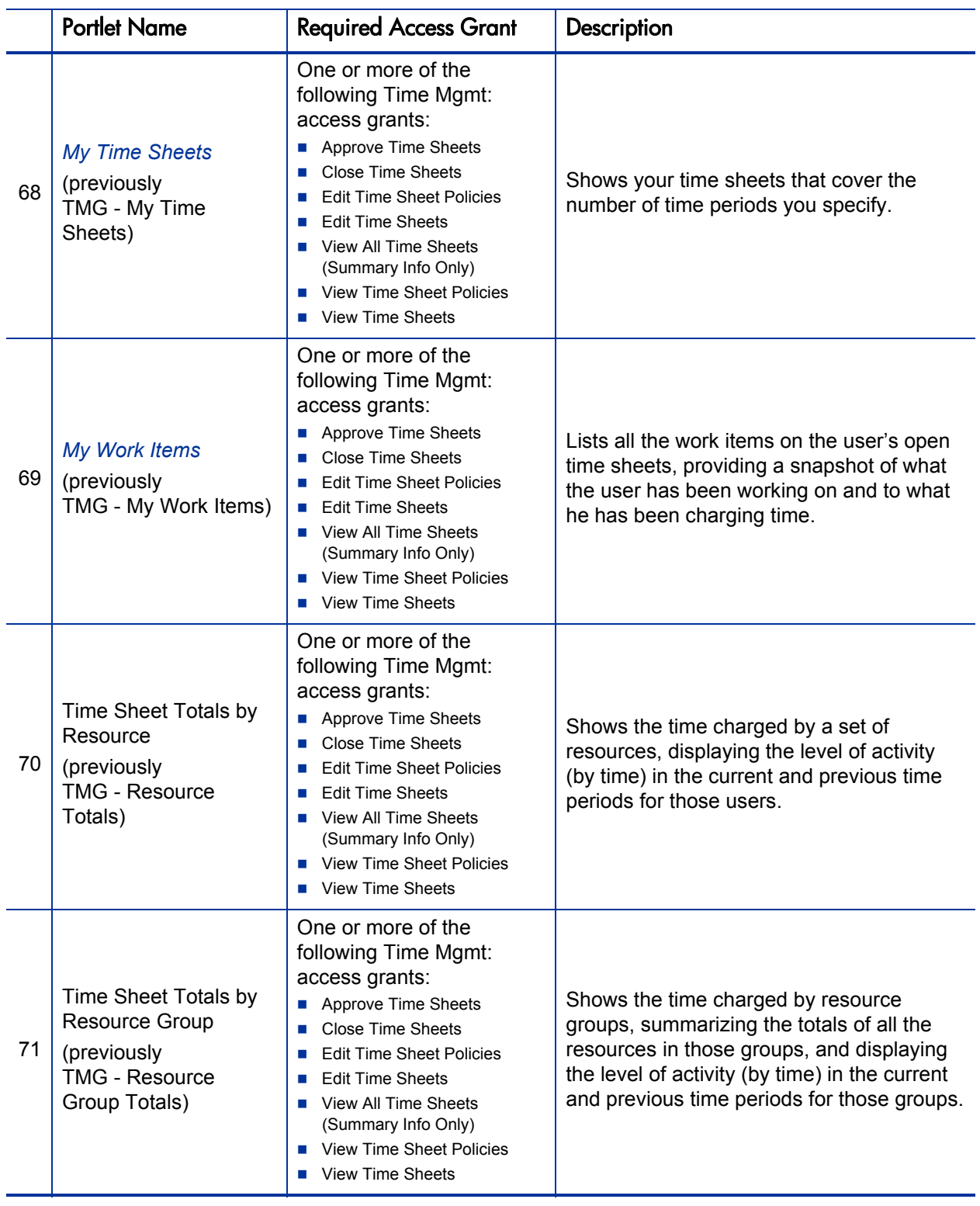

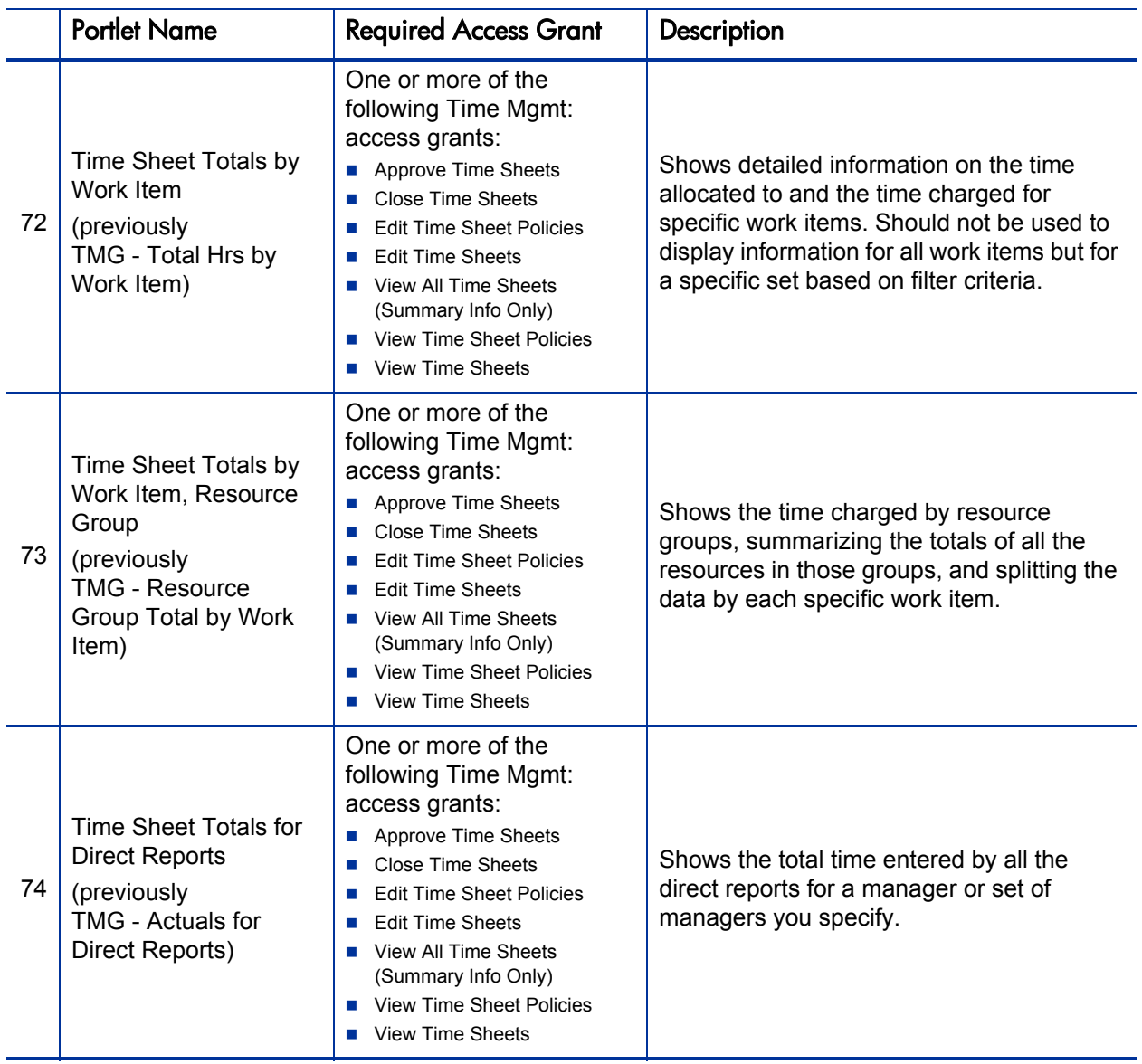

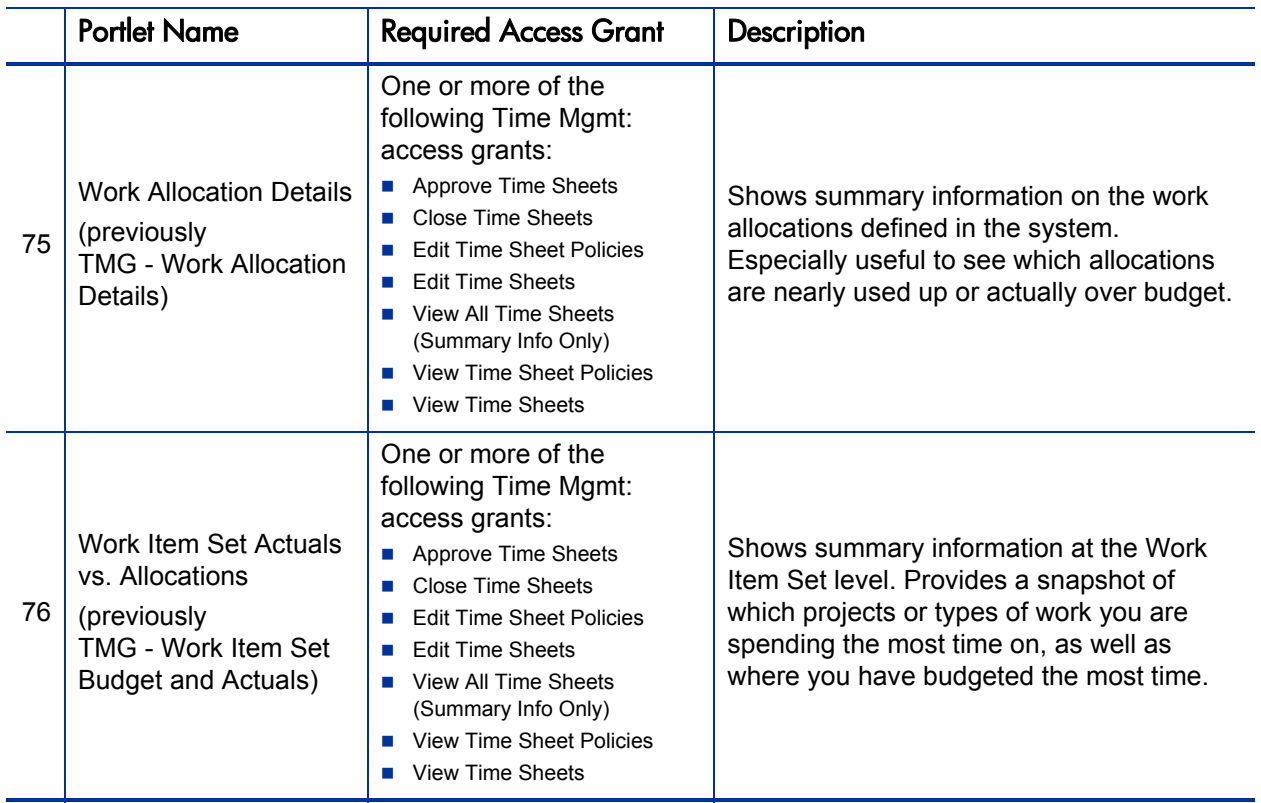

# <span id="page-30-6"></span><span id="page-30-0"></span>3 Portlet Examples

The screenshots in this chapter are examples of particular portlets described in Chapter 2, *[HP-Supplied Portlets,](#page-16-3)* on page 17. The screenshots are organized by category in the same order as presented in Chapter 2.

Some portlets are available in two categories in PPM Center. Where applicable, the same examples of those portlets appear in both categories in this chapter.

# <span id="page-30-1"></span>Financial Management Category

#### <span id="page-30-4"></span><span id="page-30-2"></span>Budget to Budget Comparison

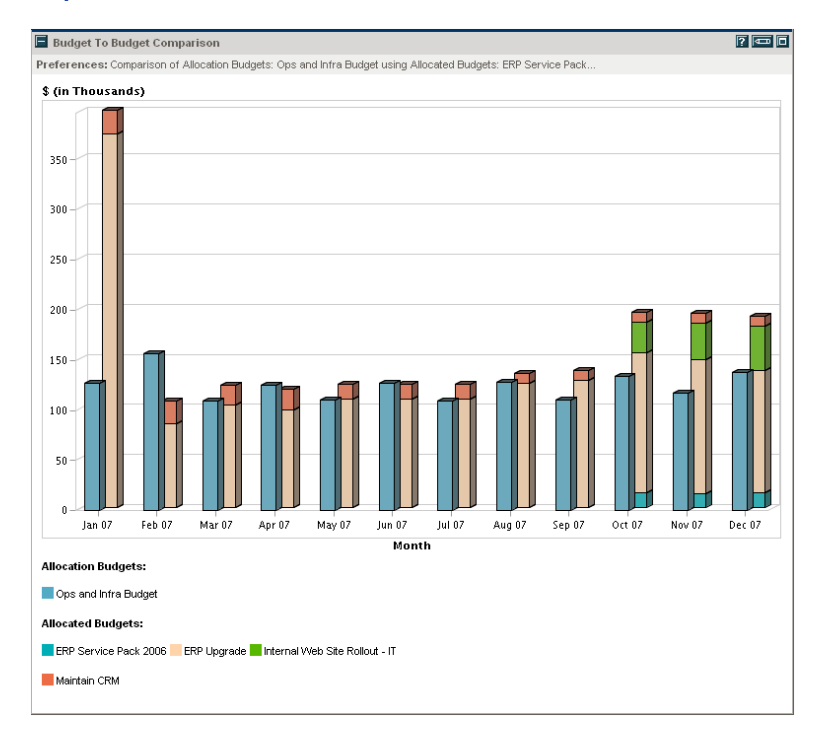

#### <span id="page-30-5"></span><span id="page-30-3"></span>Capitalized Project Breakdown

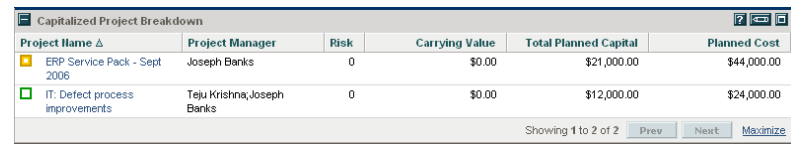

## <span id="page-31-3"></span><span id="page-31-0"></span>Program Cost Summary

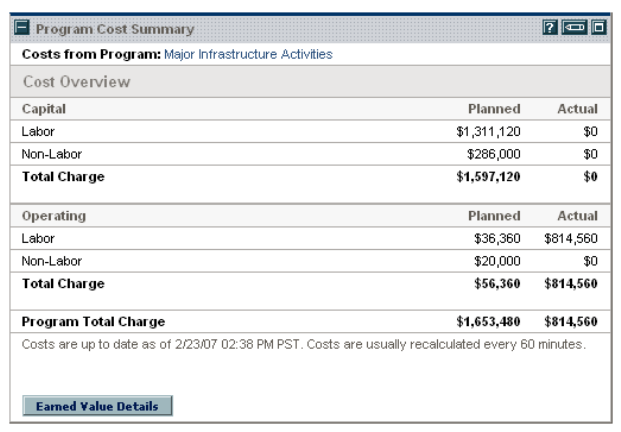

## <span id="page-31-4"></span><span id="page-31-1"></span>Project Cost Summary

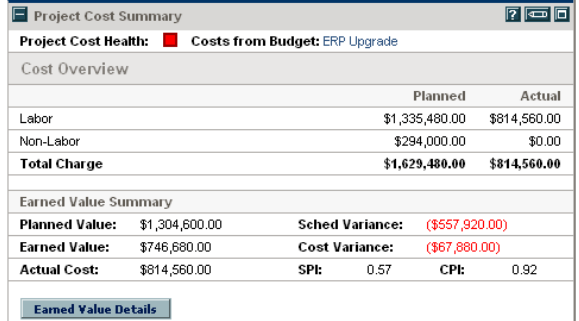

## <span id="page-31-5"></span><span id="page-31-2"></span>Project Current Cost Metrics

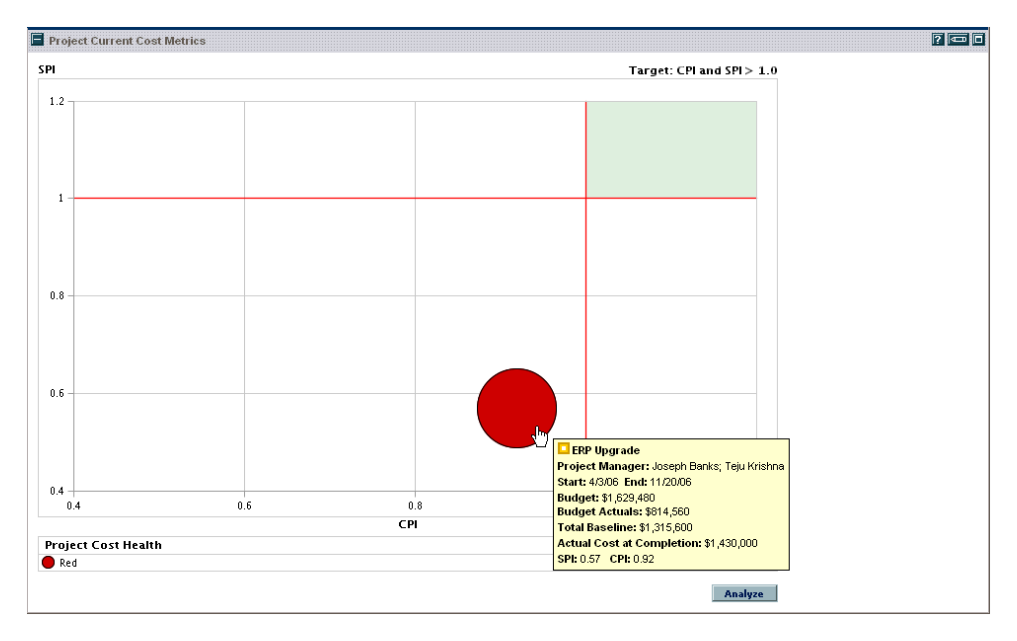

# <span id="page-32-0"></span>Packages Category

# <span id="page-32-4"></span><span id="page-32-1"></span>My Packages

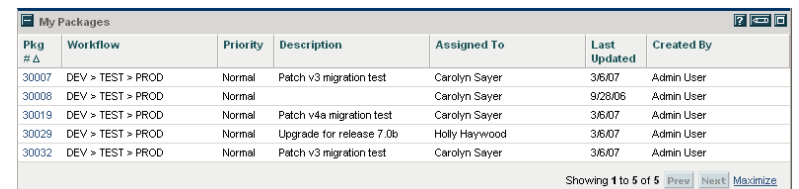

## <span id="page-32-5"></span><span id="page-32-2"></span>Package List

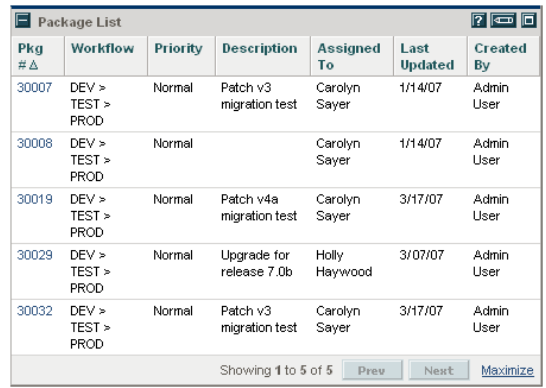

# <span id="page-32-6"></span><span id="page-32-3"></span>Package Summary Bar Chart

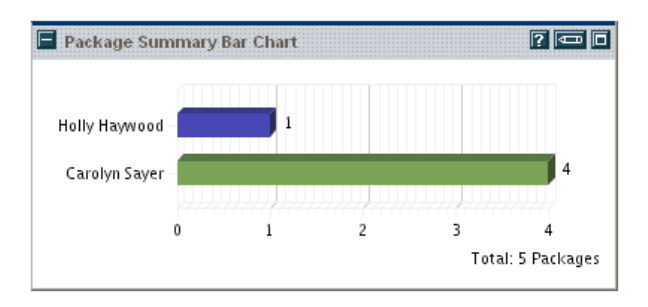

# <span id="page-33-1"></span><span id="page-33-0"></span>Package Summary Pie Chart

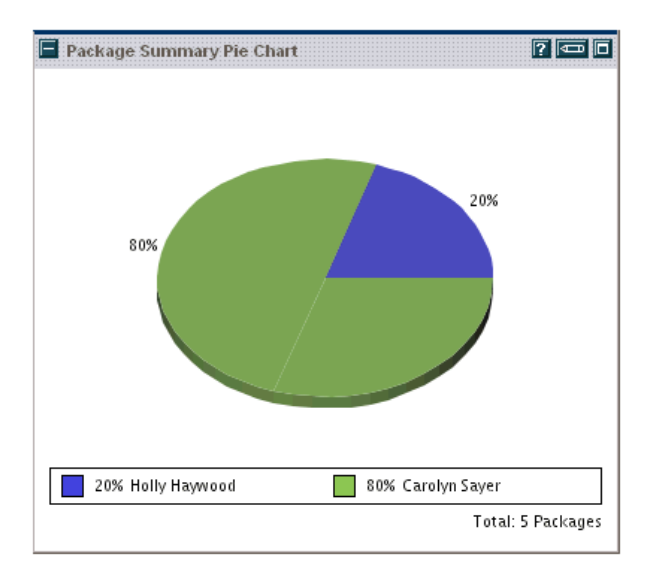

# <span id="page-34-0"></span>Portfolio Management Category

## <span id="page-34-2"></span><span id="page-34-1"></span>Budget by Asset Class

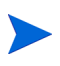

This example shows two Budget by Asset Class portlets that compare two scenarios from a scenario comparison.

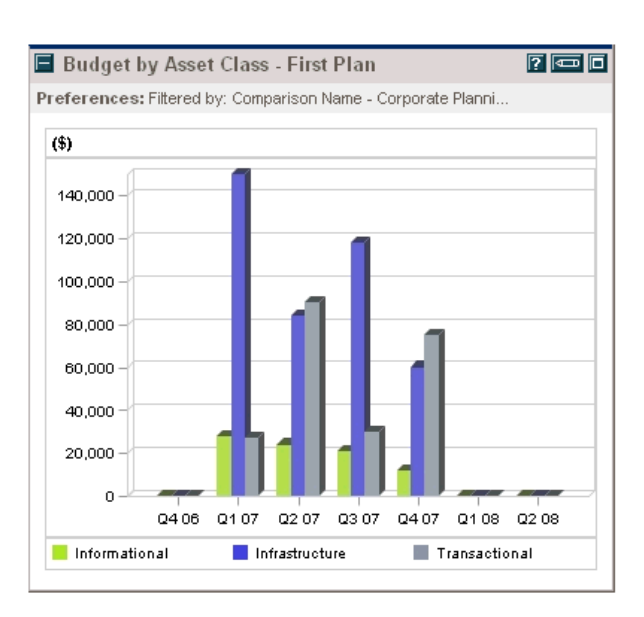

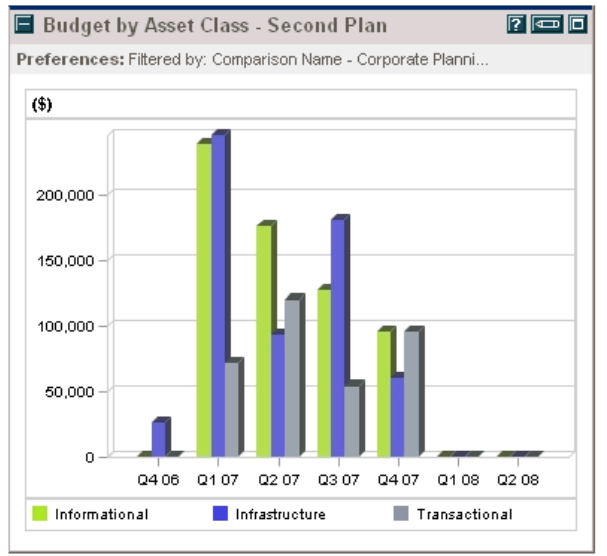

## <span id="page-35-3"></span><span id="page-35-0"></span>Capitalized Project Breakdown

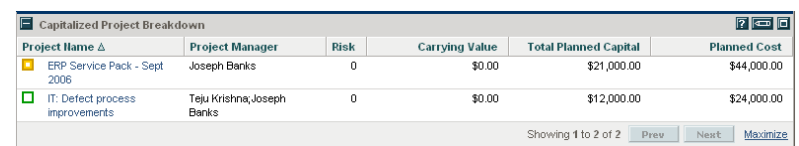

## <span id="page-35-4"></span><span id="page-35-1"></span>Cost Benefit Analysis

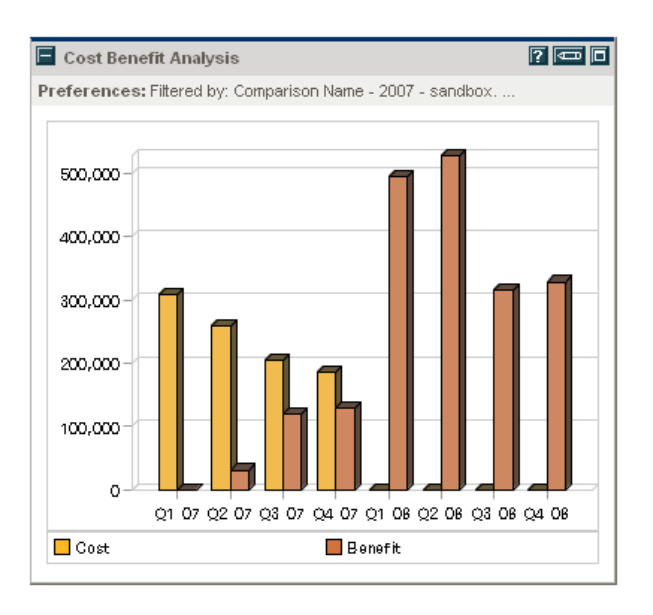

## <span id="page-35-5"></span><span id="page-35-2"></span>Current Portfolio Map

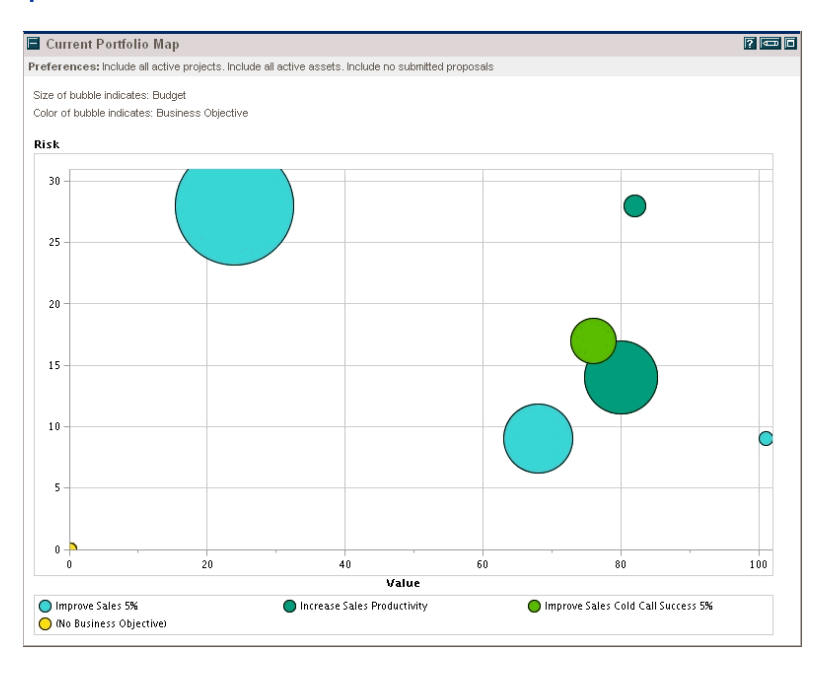

## <span id="page-36-2"></span><span id="page-36-0"></span>Portfolio By Category

This example of a Portfolio By Category portlet is a Portfolio By Business Obj portlet, which displays business objectives.

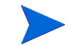

Other Portfolio by Category portlets are:

- **Portfolio By Project Class**
- Portfolio By Asset Class

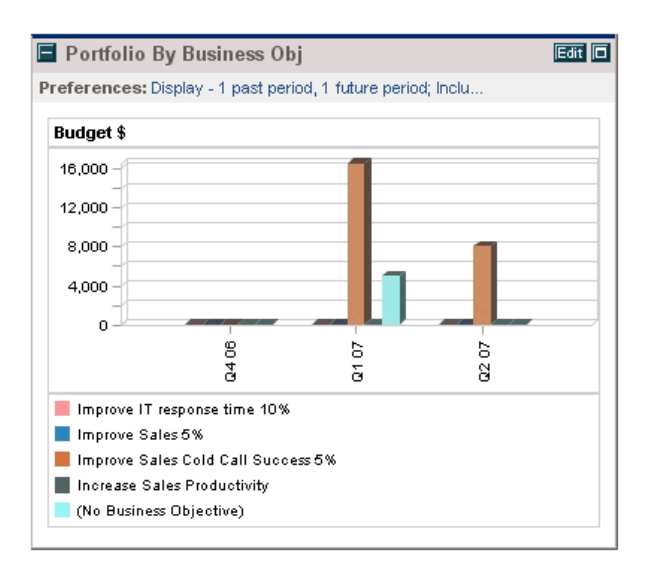

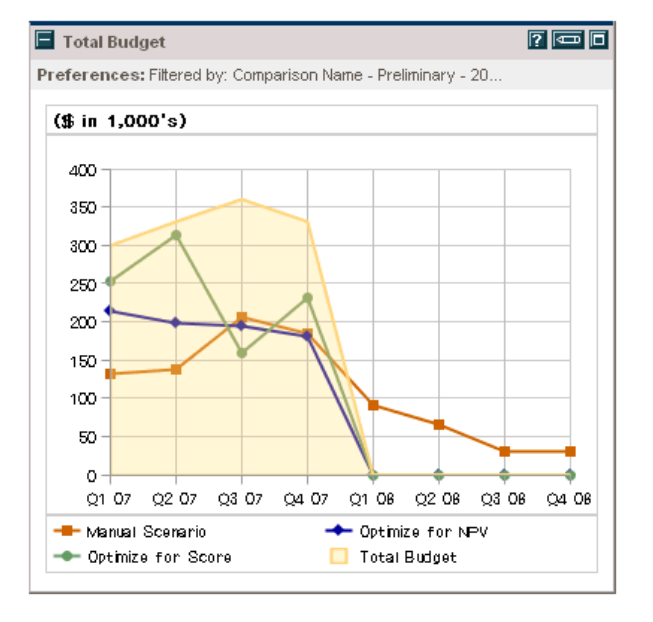

#### <span id="page-36-3"></span><span id="page-36-1"></span>Total Budget

# <span id="page-37-0"></span>Program Management Category

# <span id="page-37-5"></span><span id="page-37-1"></span>Issue List

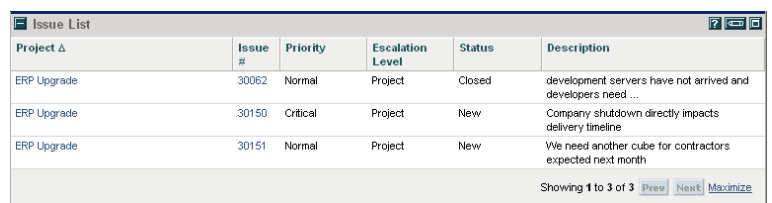

## <span id="page-37-6"></span><span id="page-37-2"></span>Program Cost Summary

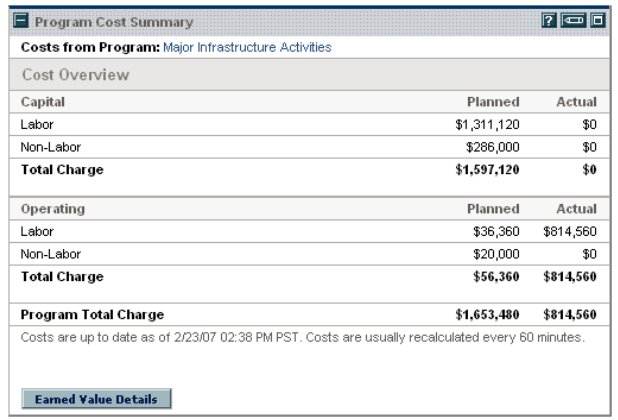

# <span id="page-37-7"></span><span id="page-37-3"></span>Program List

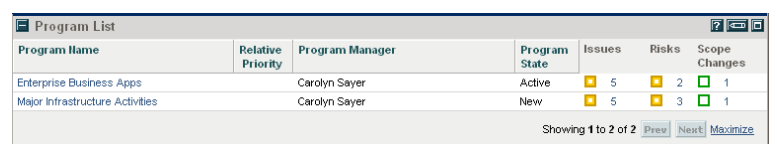

# <span id="page-37-8"></span><span id="page-37-4"></span>Program Project List

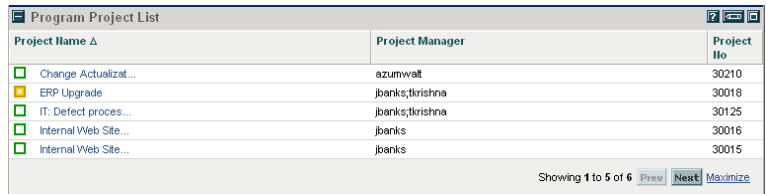

## <span id="page-38-5"></span><span id="page-38-0"></span>Program Risk List

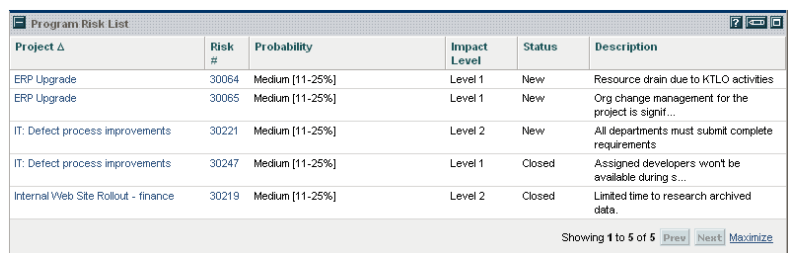

# <span id="page-38-6"></span><span id="page-38-1"></span>Program Scope Change List

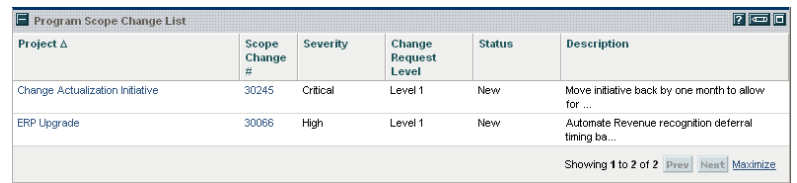

# <span id="page-38-2"></span>Project Management Category

# <span id="page-38-7"></span><span id="page-38-3"></span>My Tasks

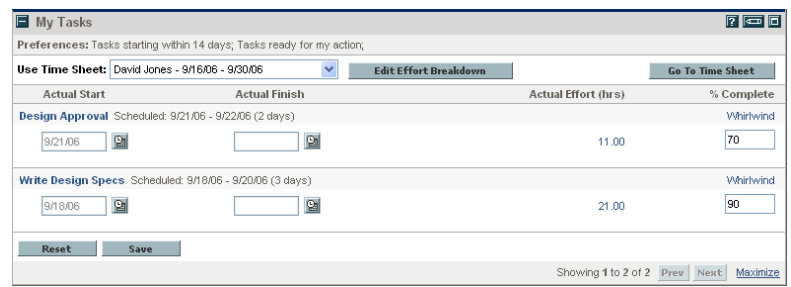

#### <span id="page-38-8"></span><span id="page-38-4"></span>Program Project List

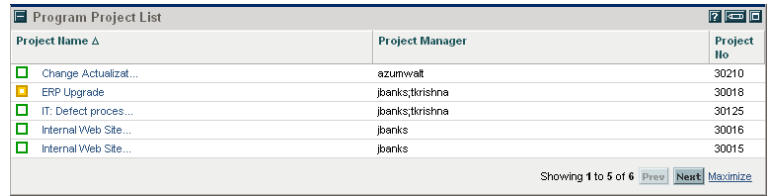

#### <span id="page-39-2"></span><span id="page-39-0"></span>Project Gantt

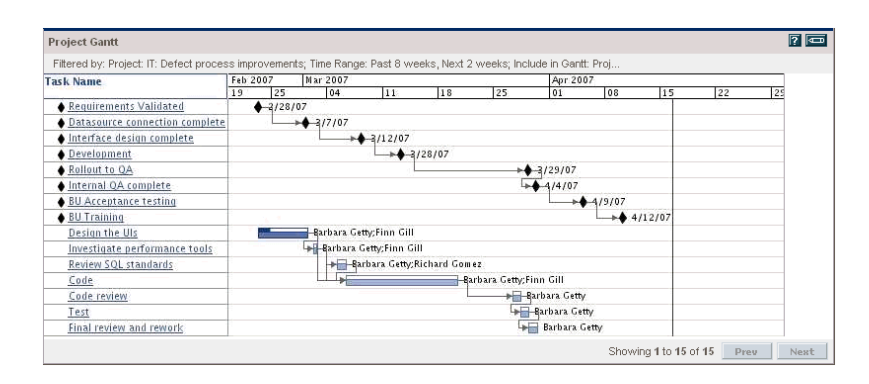

## <span id="page-39-3"></span><span id="page-39-1"></span>Project Health Pie Chart

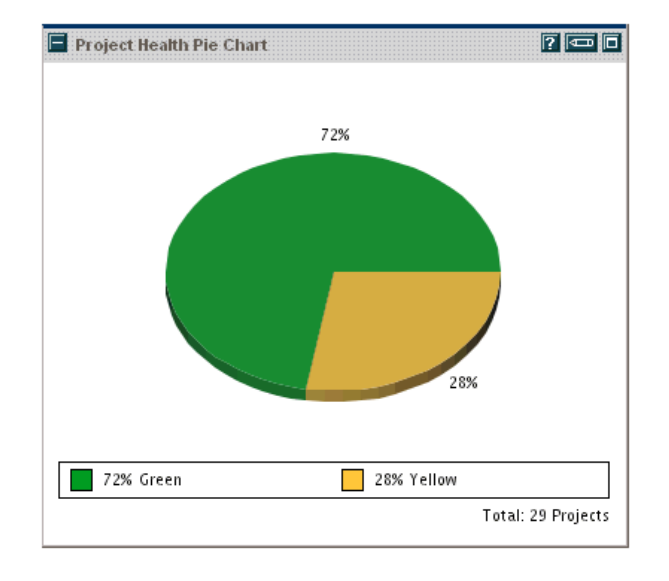

# <span id="page-40-3"></span><span id="page-40-0"></span>Project List

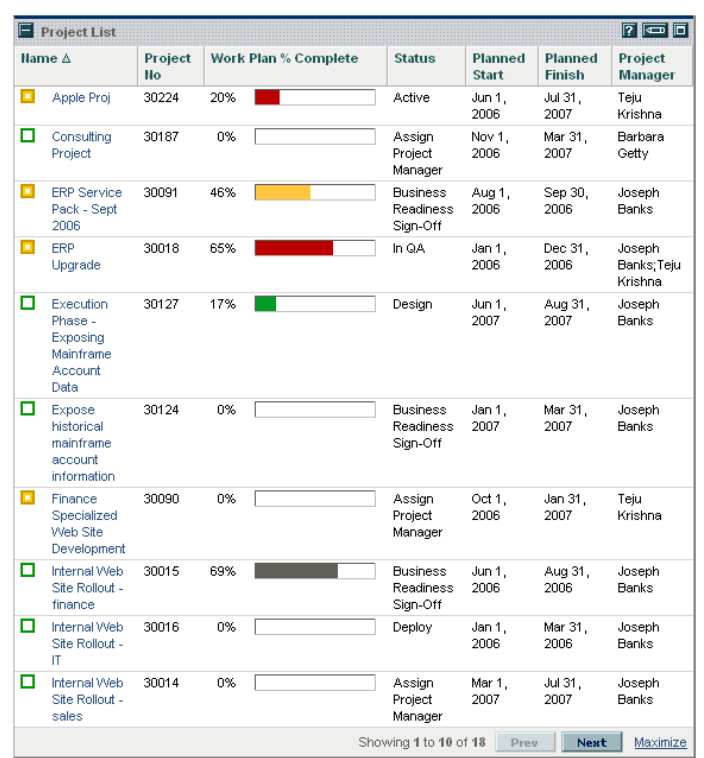

# <span id="page-40-4"></span><span id="page-40-1"></span>Project Timelines

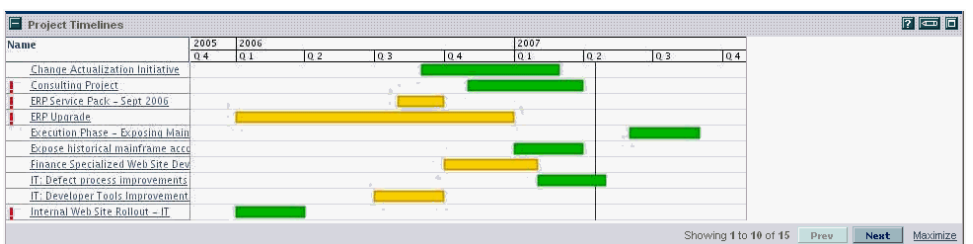

### <span id="page-40-5"></span><span id="page-40-2"></span>Resource Gantt

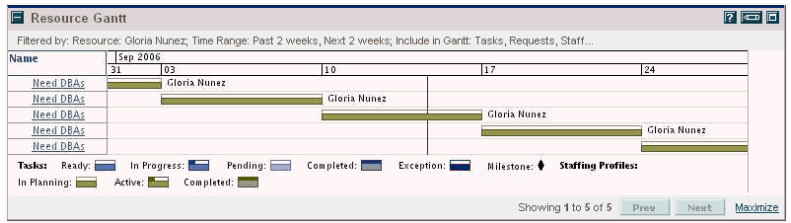

## <span id="page-41-3"></span><span id="page-41-0"></span>Summary Task List

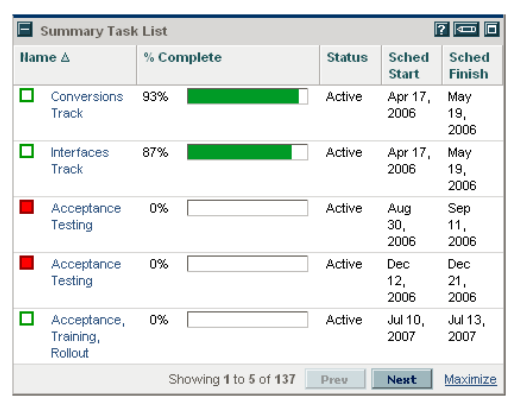

# <span id="page-41-1"></span>Requests Category

<span id="page-41-4"></span><span id="page-41-2"></span>Consolidated Demand

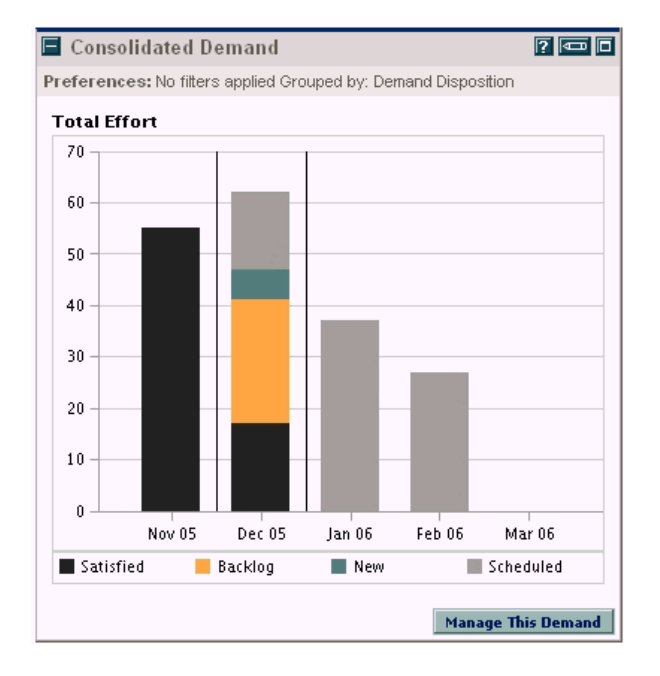

#### <span id="page-42-2"></span><span id="page-42-0"></span>Current Demand List

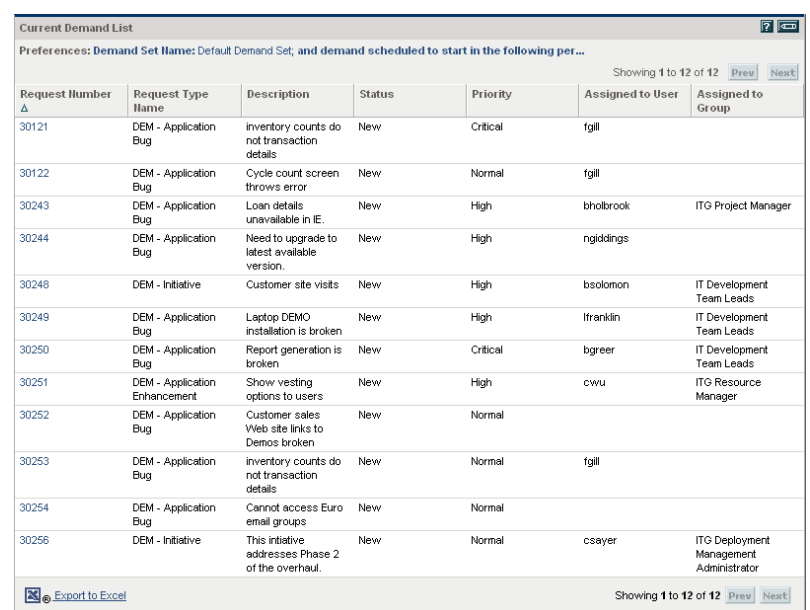

# <span id="page-42-3"></span><span id="page-42-1"></span>Demand by Category

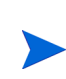

This example of a Demand by Category portlet is a Demand by Department portlet. The portlet preferences include many other options for grouping and displaying demand.

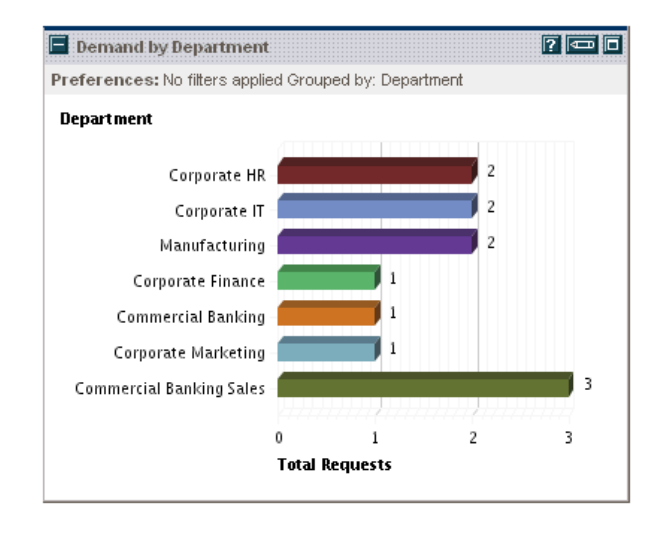

# <span id="page-43-3"></span><span id="page-43-0"></span>Demand List

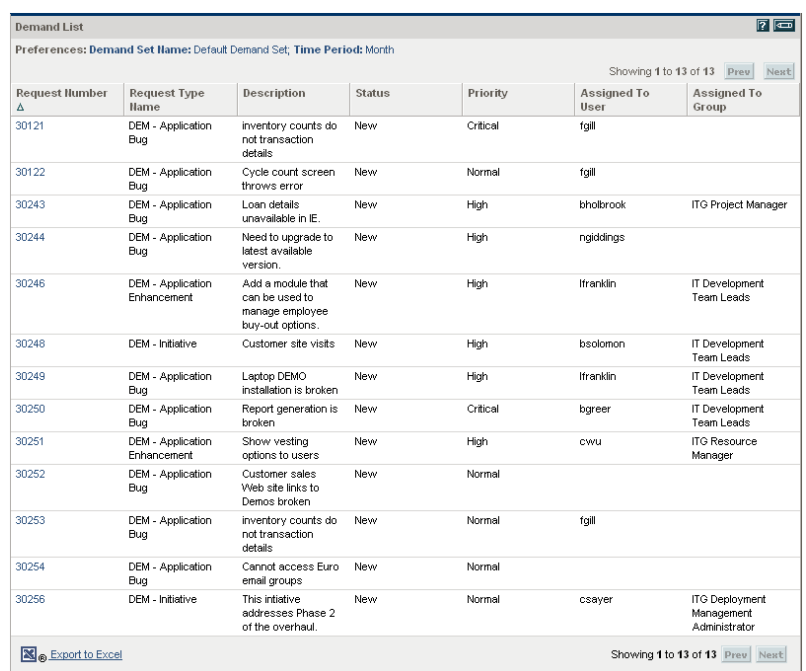

## <span id="page-43-4"></span><span id="page-43-1"></span>Issue List

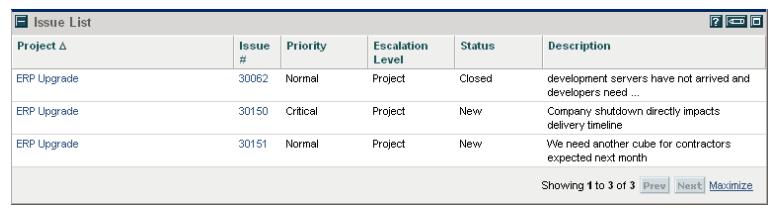

# <span id="page-43-5"></span><span id="page-43-2"></span>My Requests

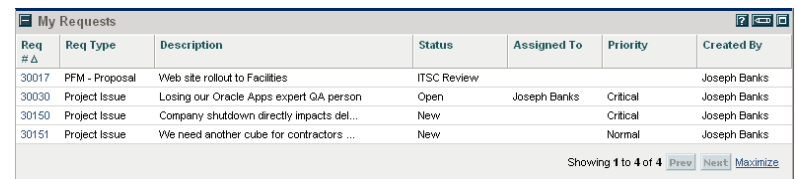

## <span id="page-44-4"></span><span id="page-44-0"></span>Open Requests by Priority

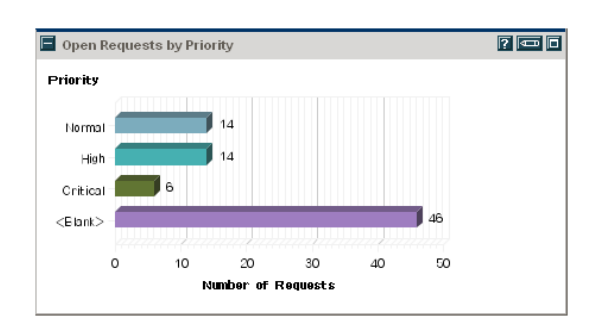

# <span id="page-44-5"></span><span id="page-44-1"></span>Program Risk List

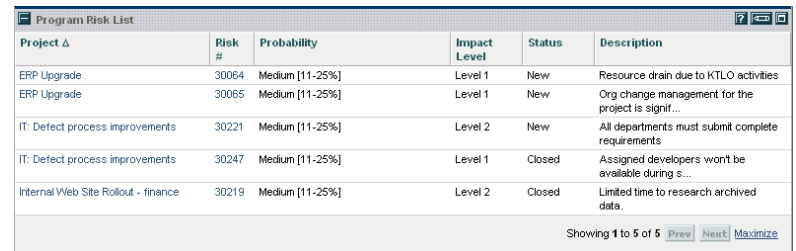

# <span id="page-44-6"></span><span id="page-44-2"></span>Program Scope Change List

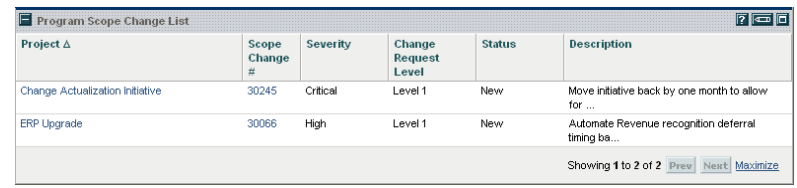

# <span id="page-44-7"></span><span id="page-44-3"></span>Request List

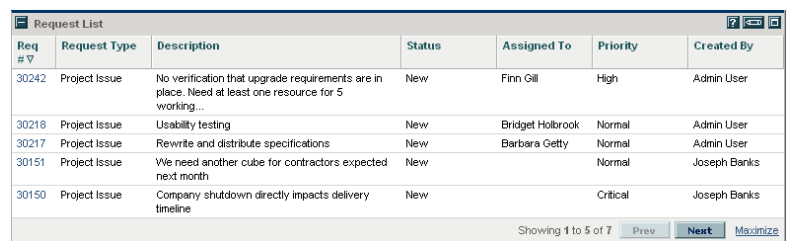

# <span id="page-45-2"></span><span id="page-45-0"></span>Request Summary

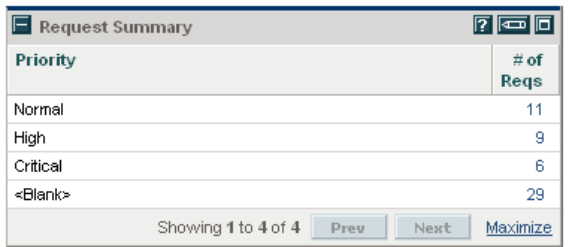

# <span id="page-45-3"></span><span id="page-45-1"></span>SLA Exception Roll Up

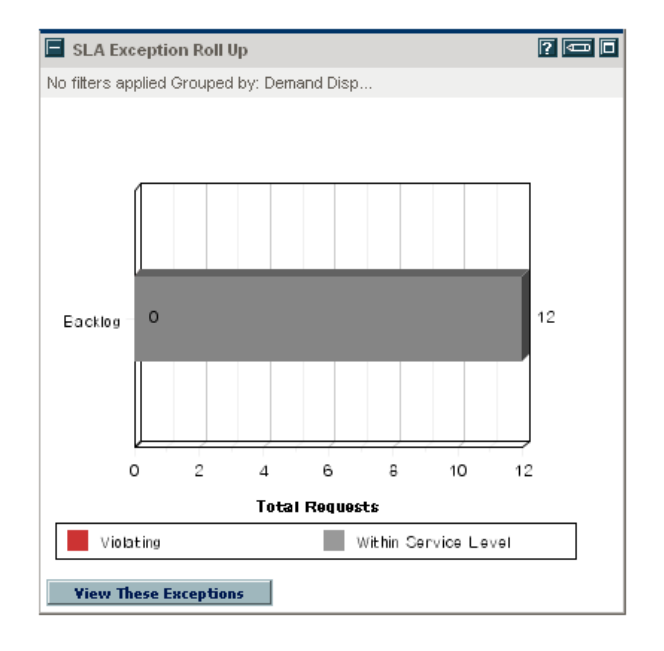

# <span id="page-46-0"></span>Resource Management Category

### <span id="page-46-3"></span><span id="page-46-1"></span>Analyze Assignment Load

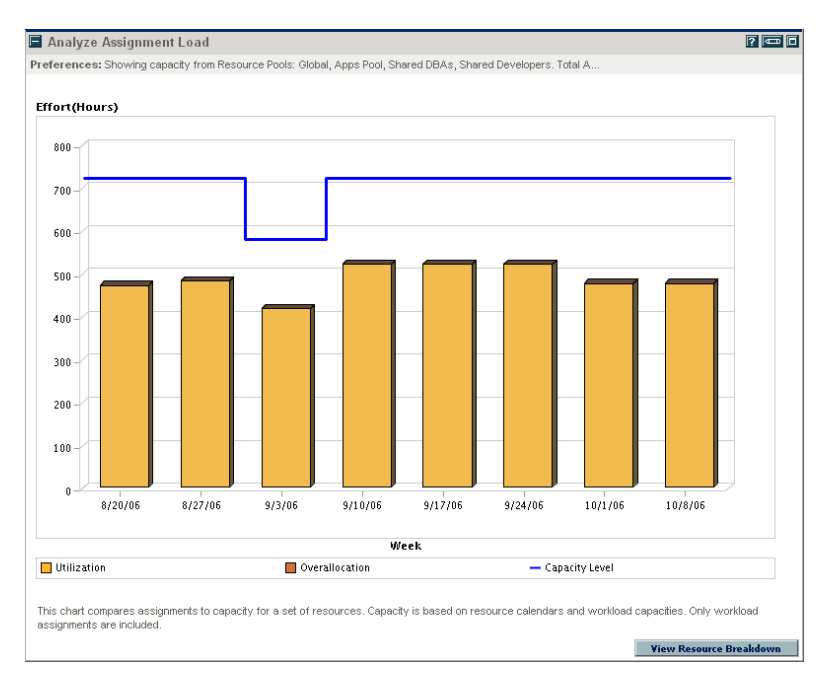

#### <span id="page-46-4"></span><span id="page-46-2"></span>Analyze Resource Pools

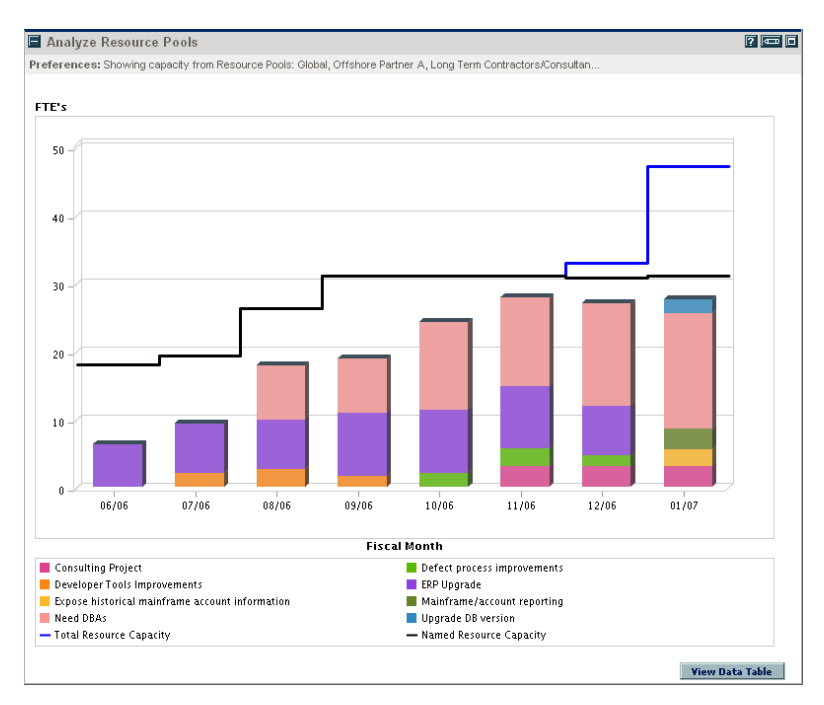

## <span id="page-47-3"></span><span id="page-47-0"></span>Resource Pool List

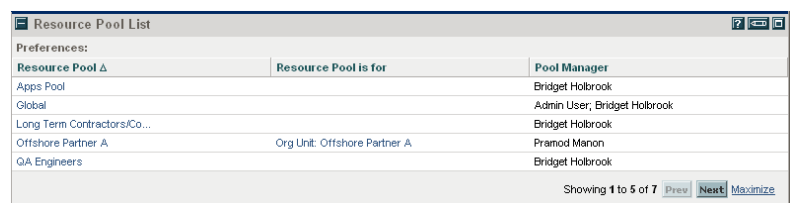

# <span id="page-47-4"></span><span id="page-47-1"></span>Resource Request Portlet

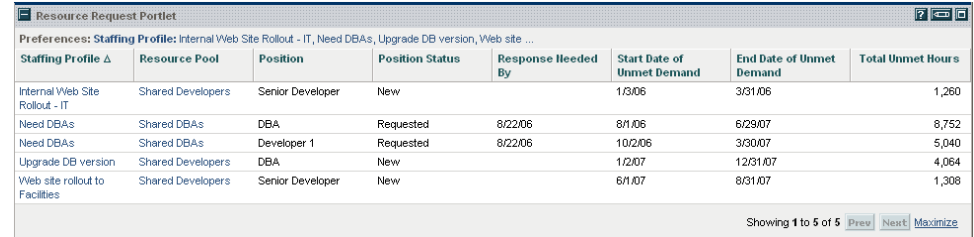

# <span id="page-47-5"></span><span id="page-47-2"></span>Staffing Profile List

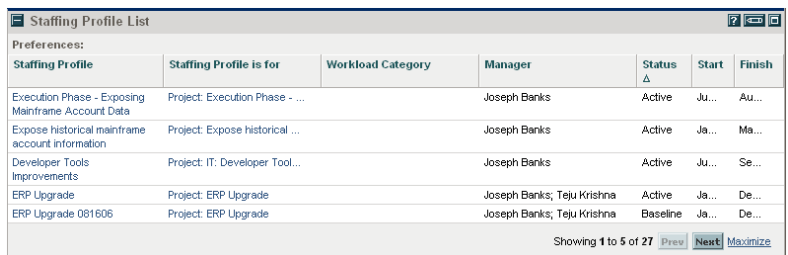

# <span id="page-48-0"></span>Time Management Category

# <span id="page-48-5"></span><span id="page-48-1"></span>Approve Time Sheets

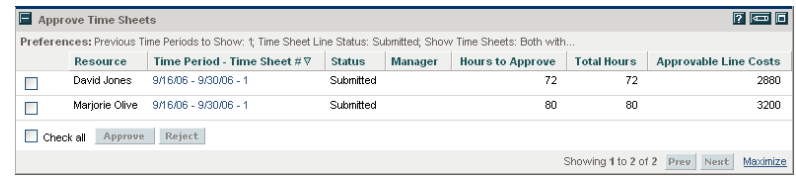

# <span id="page-48-6"></span><span id="page-48-2"></span>My Tasks

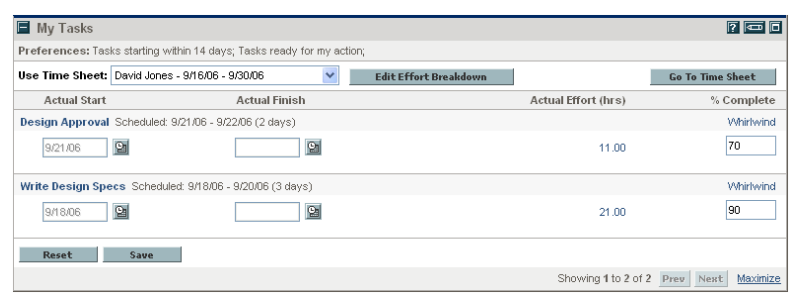

# <span id="page-48-7"></span><span id="page-48-3"></span>My Time Sheets

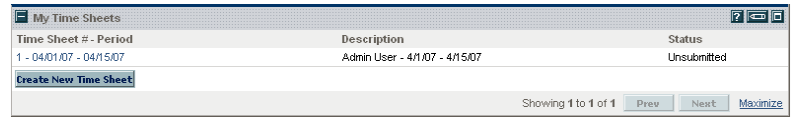

# <span id="page-48-8"></span><span id="page-48-4"></span>My Work Items

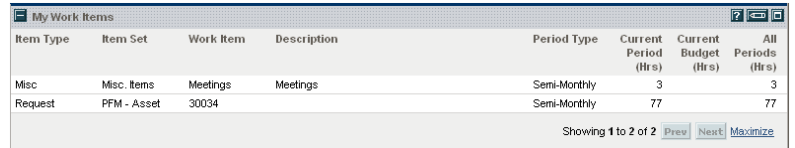

# <span id="page-50-0"></span>4 HP-Supplied Request Types

The following table lists the request types provided as part of PPM Center. Availability depends on having the appropriate licenses and products.

In the table, the subheadings are alphabetized categories, and the request types are alphabetized within each category. The table indicates which request types are available in two categories, and such request types are described in more detail in the first of the two categories.

If a request type had a different name in version 6.0 or 7.0, the previous name is indicated in the **Request Type Name** column after the new name. For comprehensive listings of entities that have been added, renamed, or deleted in PPM Center versions 7.0 and 7.1, see the *What's New and What's Changed* document.

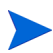

To edit any request type, you must have the Demand Mgmt: Edit Request Types access grant.

<span id="page-50-2"></span><span id="page-50-1"></span>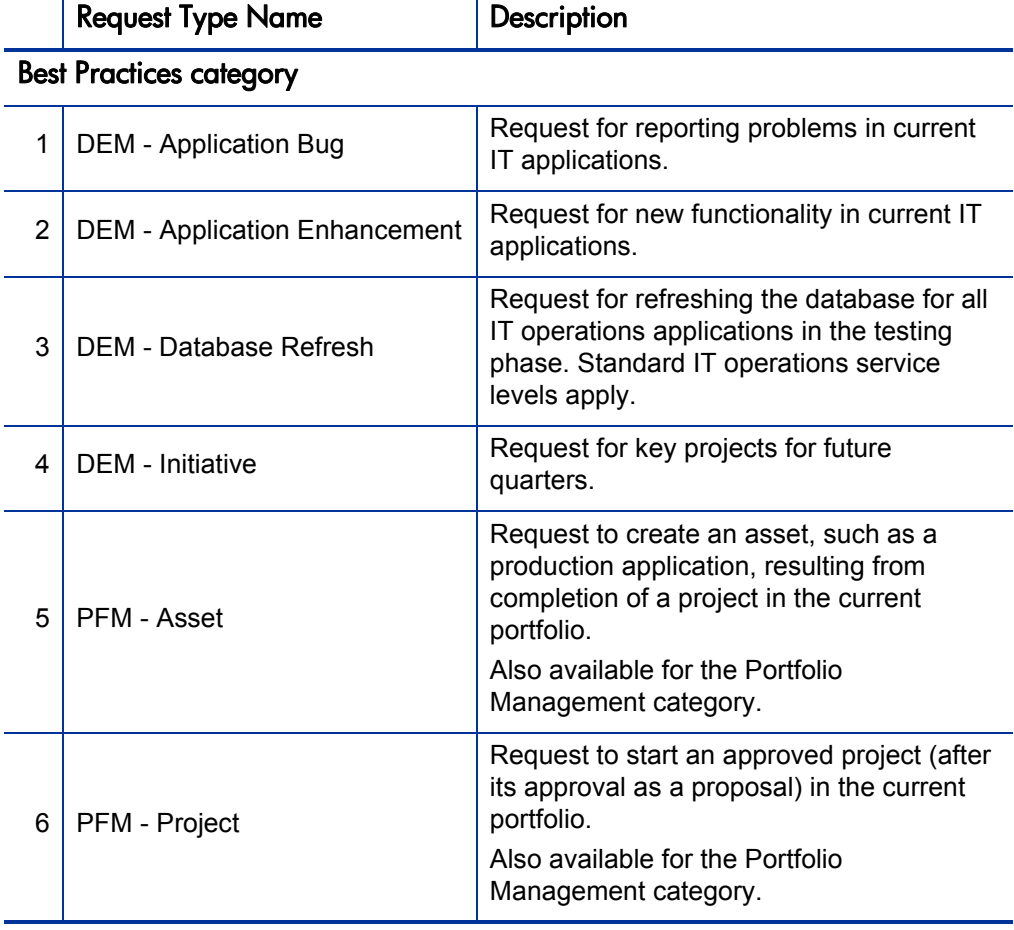

<span id="page-51-0"></span>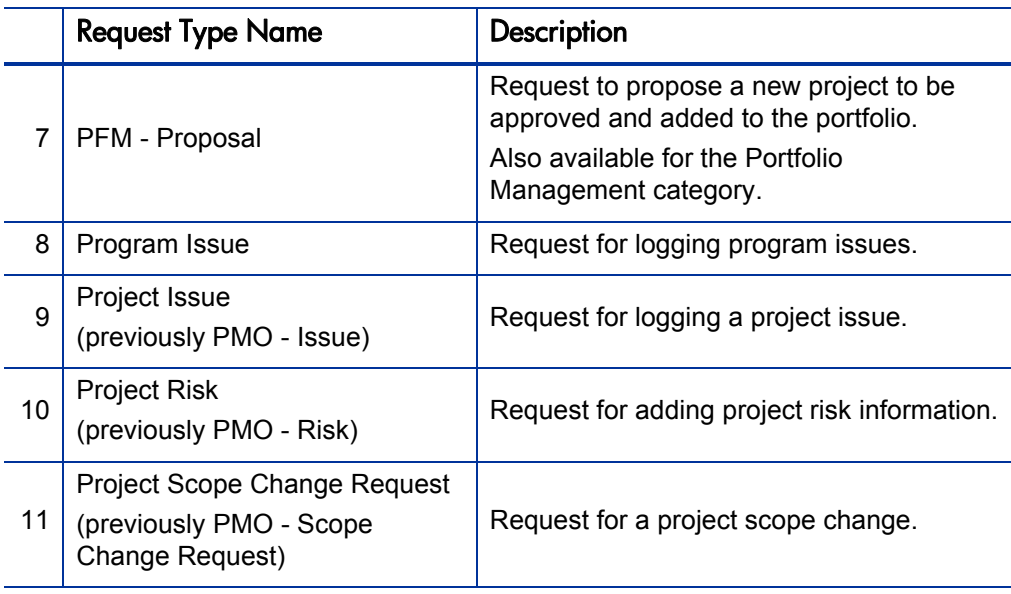

#### Foundation category

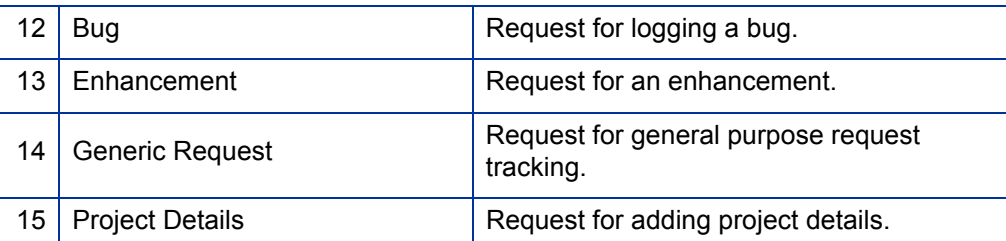

#### Portfolio Management category

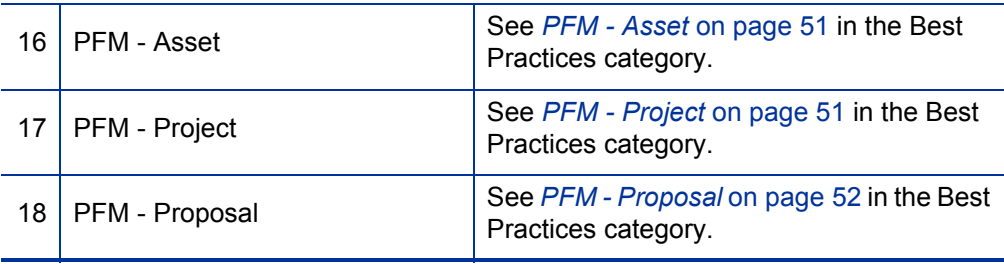

# <span id="page-52-0"></span>5 HP-Supplied Workflows

The following table lists the workflows provided as part of PPM Center. Availability depends on having the appropriate licenses and products.

In the table, the subheadings are alphabetized categories, and the workflows are alphabetized within each category. The table indicates which workflows are available in two categories.

For comprehensive listings of entities that have been added, renamed, or deleted in PPM Center versions 7.0 and 7.1, see the *What's New and What's Changed* document.

To edit any workflow, you must have the Config: Edit Workflows access grant.

Workflow Name Description

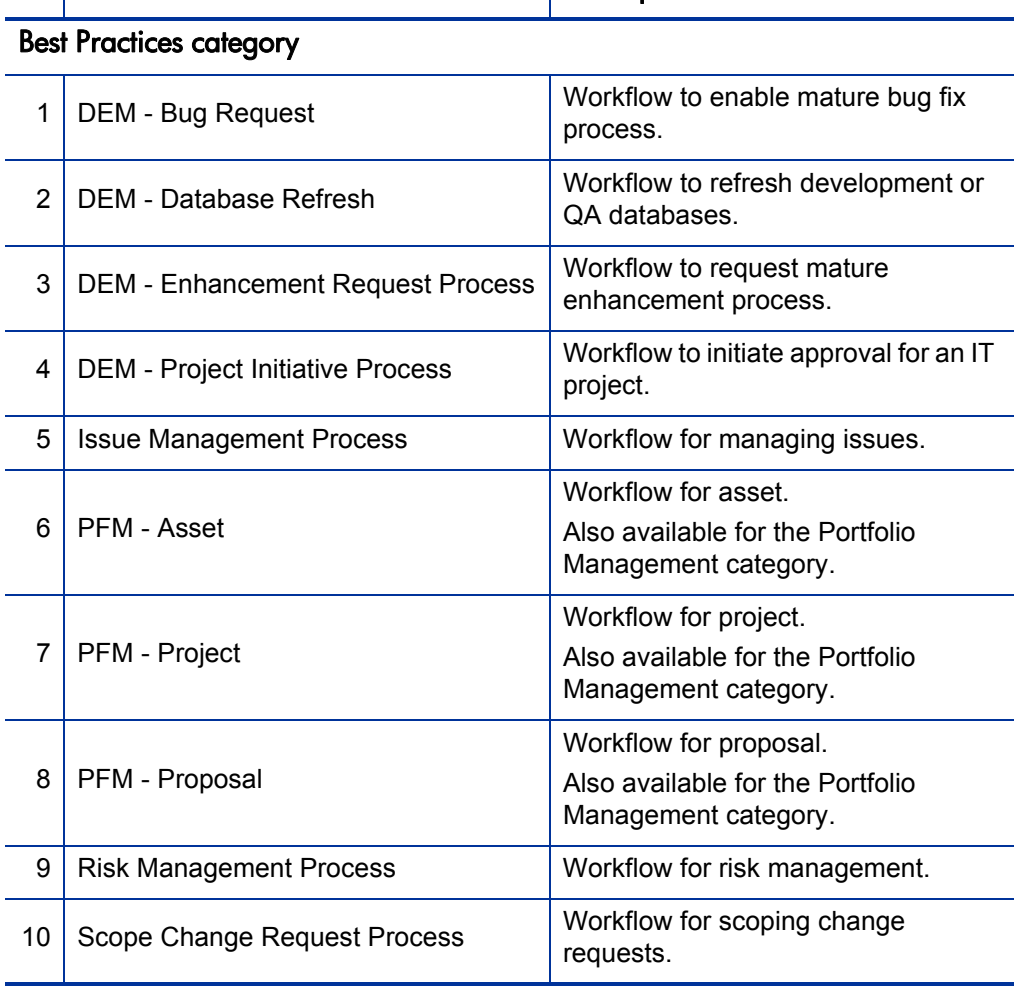

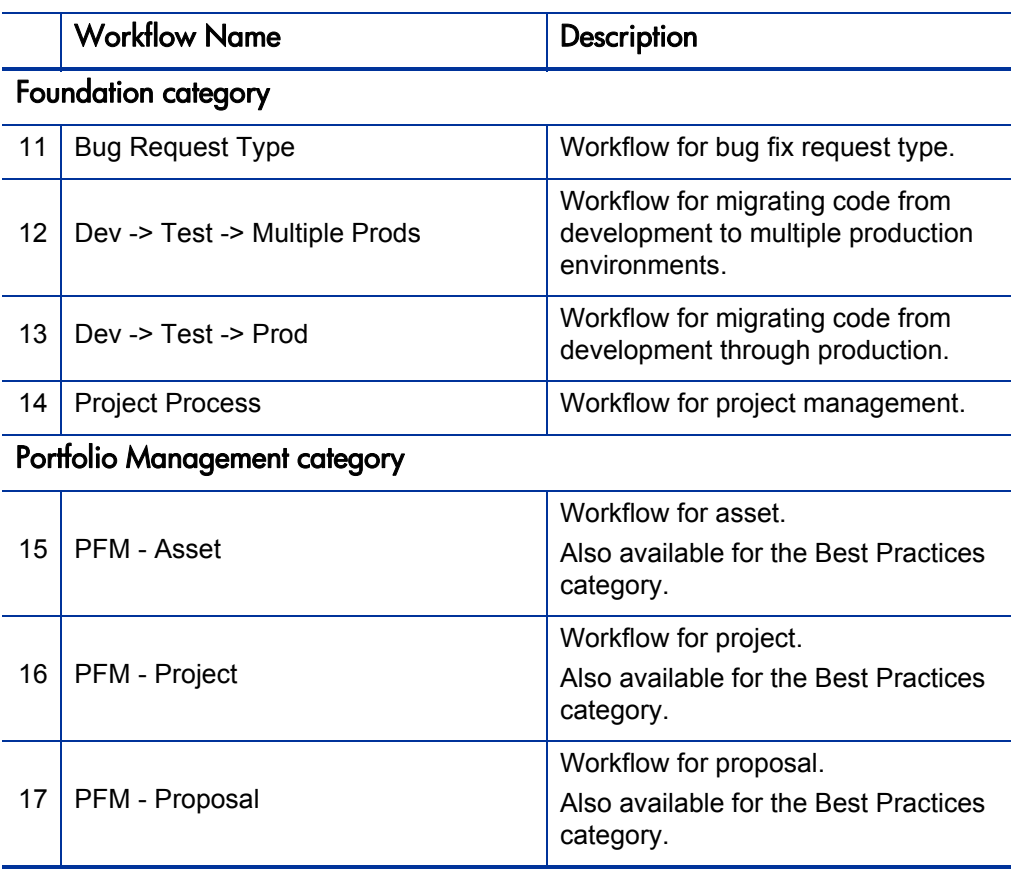